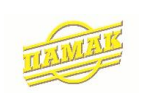

ІІНФОРМАЦІЙНІ ТЕХНОЛОГІЇ УПРАВЛІННЯ

# «Система управління підприємством «Памак:ALT»

# Контур "РОЗРАХУНОК ЗАРОБІТНОЇ ПЛАТИ" КЕРІВНИЦТВО КОРИСТУВАЧА

КИЇВ

«Система управління підприємством «Памак:ALT» Контур «Розрахунок заробітної плати». Керівництво користувача.

# ЗМІСТ

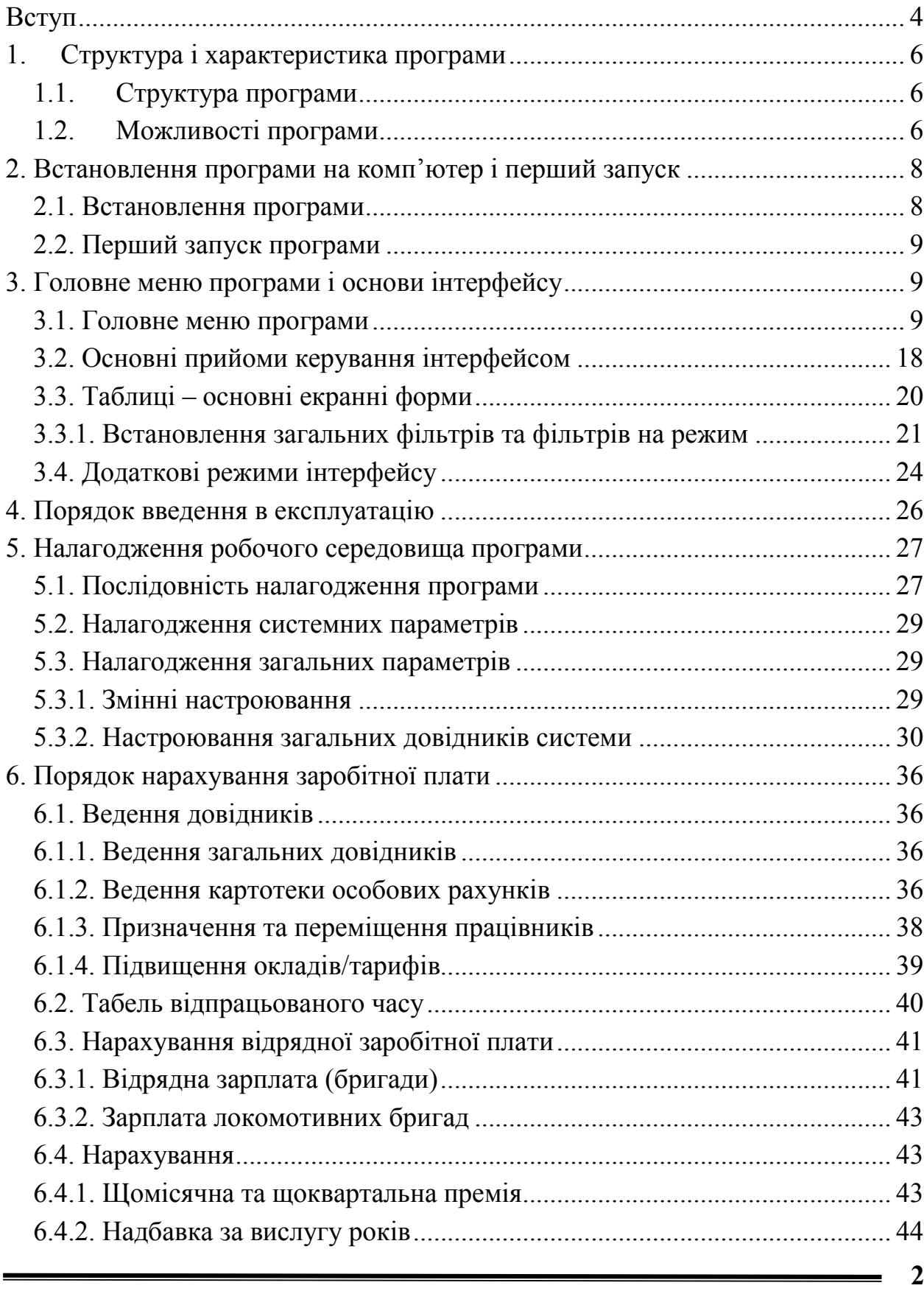

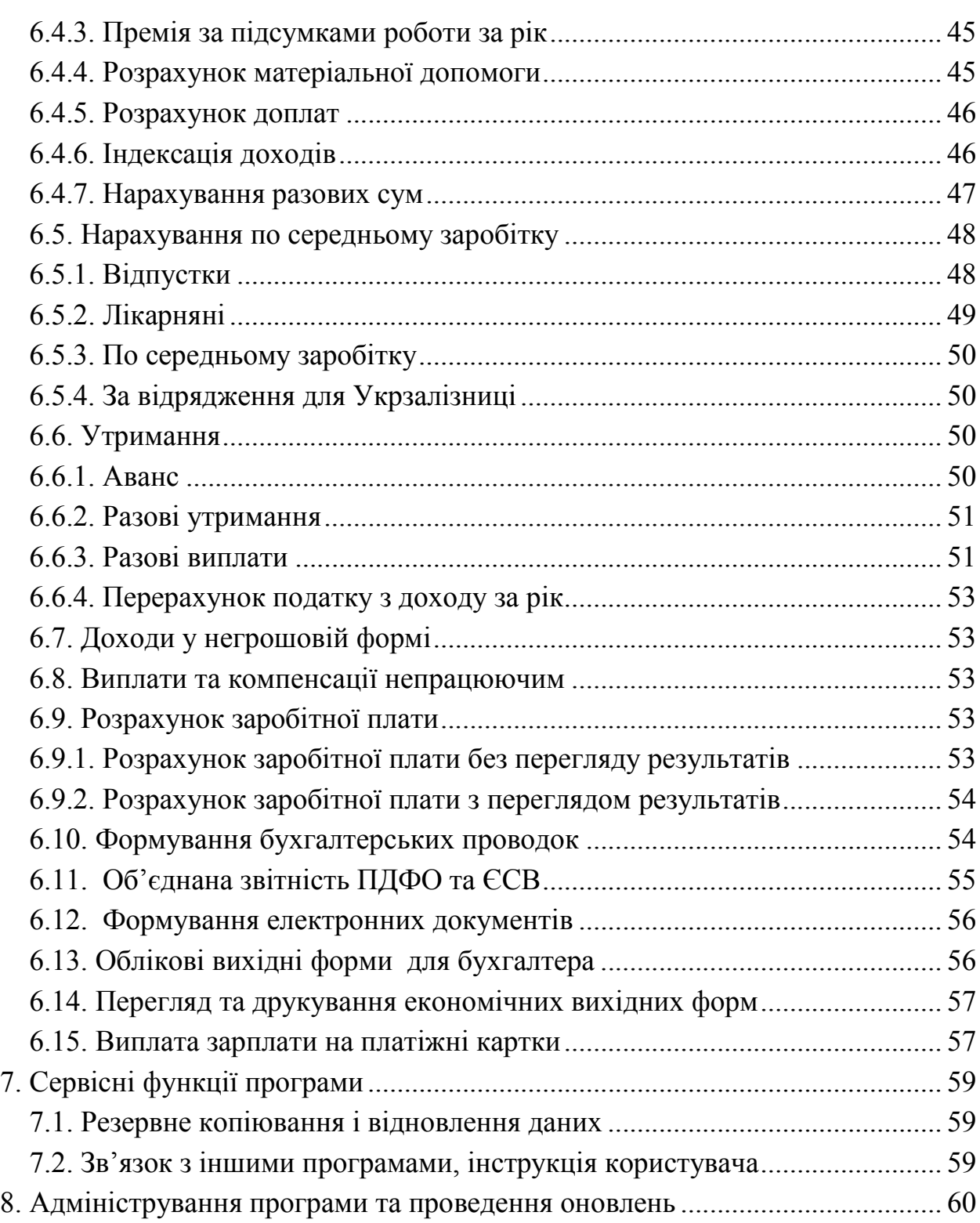

# *Вступ*

Основним продуктом компанії "Памак" є програмний комплекс класу ERP – «Система управління підприємством «Памак:ALT» - багатофункціональна програмна система для автоматизації економічної та облікової роботи на великих і середніх за розміром підприємствах різних галузей і напрямків діяльності. Програмний комплекс є платформою для організації в єдиному інформаційному просторі роботи різних служб підприємства: бухгалтерії, планово-економічного і технічного відділів, підрозділів організації виробництва та надання послуг, складів, відділів постачання, збуту та інших. Їхня робота в програмній системі будується на принципах чіткої взаємодії та уникнення дублювання інформації. Наприклад, автоматизація обліково-фінансової роботи підприємства на основі застосування базових програмних і телекомунікаційних засобів дозволяє:

- забезпечити своєчасне надання звітних документів,
- дотримати високу вірогідність оперативної, підсумкової і контрольної інформації;
- позбутися зайвого дублювання інформації та ризиків її викривлення, пов'язаних з цим;
- усунути проміжні ланки в процесі підготовки первинних документів, обліку первинної інформації, прискорити перехід до технології електронної підготовки документів;
- значно скоротити паперовий документообіг.

Базові контури програмного комплексу наведені на схемі (Рис. 1).

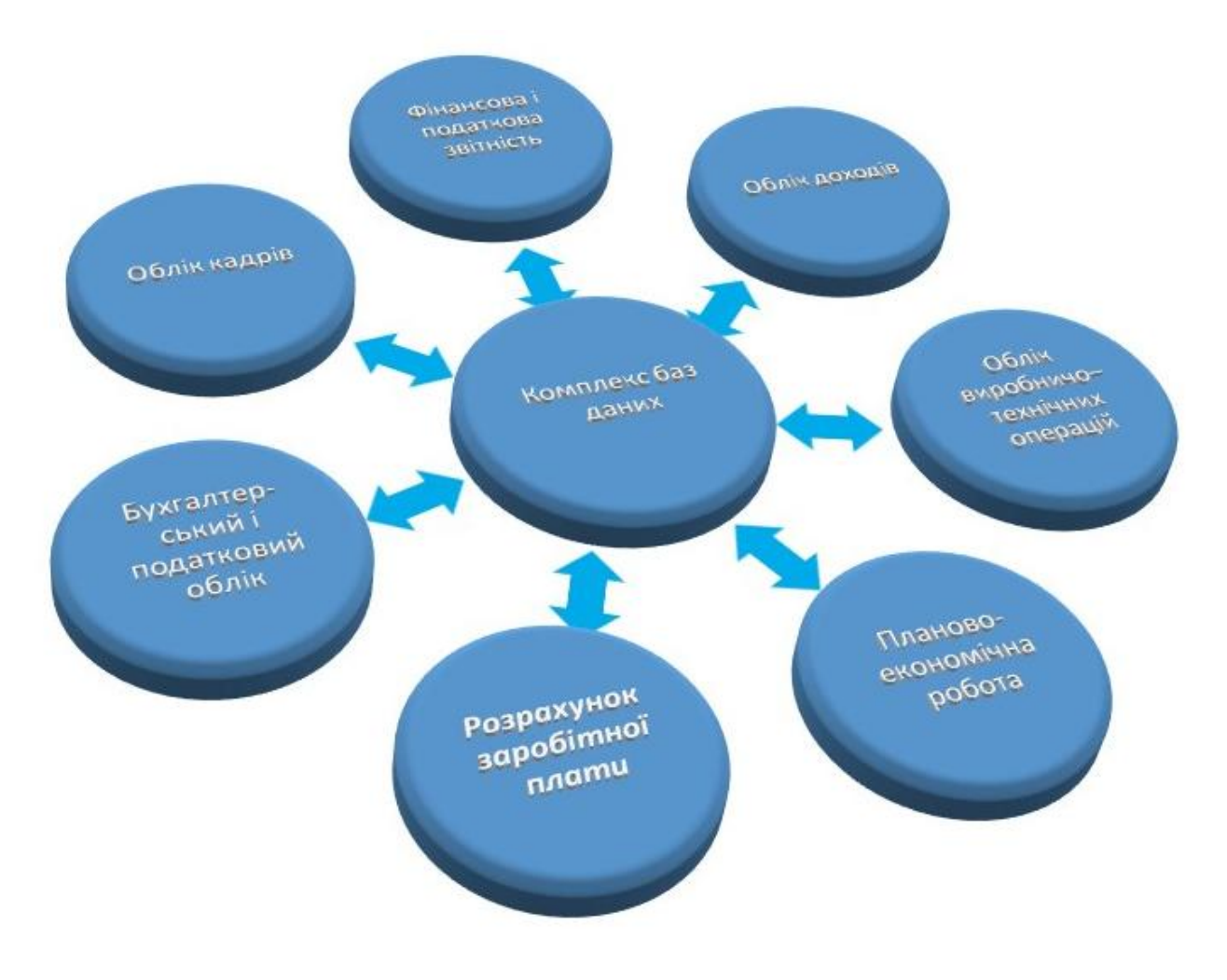

*Рис. 1. Контури програмного комплексу* 

На схемі виділений контур "Розрахунок заробітної плати" програмного комплексу, далі автоматизована інформаційна система (АІС) «Розрахунок заробітної плати», яка призначена для автоматизації робіт по нарахуванню заробітної плати працівників та формуванню звітних документів на підприємствах, установах та організаціях України різних форм власності. Основним користувачем цього комплексу є бухгалтер по розрахунку та обліку заробітної плати.

Це керівництво розкриває основні, базові поняття і функції АІС " Розрахунок заробітної плати". Наведені також окремі приклади роботи по ділянках обліку. Детальні інструкції з ведення обліку по окремих ділянках, які відповідають останнім змінам та модифікаціям містяться в електронних

керівництвах користувача (\*.doc-файли або \*.pdf-файли, які постачаються разом з програмою) і можуть також постачатись окремо у паперовому вигляді. Однак, компанія "Памак" залишає за собою право вносити зміни до програмного забезпечення та електронних керівництв користувача, що може призвести до незначних розходжень з даним керівництвом "Розрахунок заробітної плати. Керівництво користувача".

# *1. Структура і характеристика програми*

# *1.1. Структура програми*

Автоматизована інформаційна система "Розрахунок заробітної плати" є програмною системою, яка налагоджується індивідуально для кожного замовника. За потребою вона може постачатись як у складі єдиного програмного комплексу, так і окремо у вигляді автономної АІС. При цьому використовується єдиний набір (комплекс) баз даних, що дозволяє поєднувати концепцію єдиного інформаційного простору із високою гнучкістю рішень.

Структура АІС " Розрахунок заробітної плати " поділяється на модулі, які складаються з окремих режимів роботи. Конкретний набір режимів, які доступні на робочому місці, залежить від комплекту поставки, а також від прав доступу конкретного користувача.

# *1.2. Можливості програми*

Функціональні можливості АІС "Розрахунок заробітної плати" дають змогу:

- вести бази даних (нормативно-довідкових та оперативних), що містять необхідну для розрахунку та аналізу заробітної плати (з/п) інформацію;
- проводити нарахування заробітної плати згідно встановлених посадових окладів і тарифних ставок по табелю обліку робочого часу;
- розраховувати відрядну зарплату на підставі введених нарядів (як окремих працівників, так і бригад);
- нараховувати зарплату працівникам як по основному місцю роботи, так і працівникам, що працюють по сумісництву, а також як по основній посаді працівника, так і по посадах, що він їх суміщає;
- здійснювати оплату праці працівників, що не перебувають у штаті підприємства, за виконання робіт по договорах суспільно-правового характеру, включаючи договір підряду;
- автоматично розраховувати передбачені постійні надбавки та доплати;
- проводити оплату праці за роботу у вихідні і святкові дні, у понаднормовий час;
- нараховувати допомогу по соціальному страхуванню (в тому числі при наявності інформації про розрахунок зарплати за 12 попередніх місяців – автоматично лікарняні листи);
- проводити розрахунок щорічних та додаткових відпусток (при наявності інформації про розрахунок зарплати за 12 попередніх місяців – автоматично);
- нараховувати квартальну, щомісячну та разові премії (в тому числі на основі даних попередніх періодів);
- розраховувати винагороду за вислугу років відповідно до стажу роботи та діючих коефіцієнтів;
- здійснювати розрахунок щорічної премії по результатам роботи за рік;
- вводити нарахування за минулі та майбутні періоди з подальшим автоматичним перерахуванням податків;
- автоматично розраховувати податок з доходу, єдиний внесок до Пенсійного фонду та інших обов'язкових утримань відповідно до діючого законодавства;
- розраховувати постійні утримання: по виконавчим листам, перерахування в ощадкасу, плата за кредит, комунальні послуги та ін.;
- здійснювати перерахунок податку з доходу фізичної особи за рік з друкуванням відповідних документів;
- нараховувати суми до видачі в зарплату в автоматичному режимі та їх перегляд відразу після розрахунку;
- розподіляти нарахування та утримання по бухгалтерським рахункам та шифрах аналітичного обліку (ШАО);
- проводити нарахування на фонд оплати праці (ФОП) до Пенсійного фонду у відповідності до діючого законодавства;
- формувати та здійснювати друкування необхідних вихідних документів затверджених нормативними документами, а також документів довільної форми по бажанню замовника;
- здійснювати експорт даних додатку 4ДФ в програму "M.E.Doc" та інші програми;
- здійснювати експорт даних квартального звіту з ЄСВ в програму "M.E.Doc" та інші програми;
- здійснювати експорт проведень по заробітній платі в контур бухгалтерського і податкового обліку;
- автоматично здійснювати перехід на наступний розрахунковий місяць, провівши необхідну для наступної роботи підготовку баз даних;
- здійснювати перехід на попередні та майбутні розрахункові місяці з можливим друкуванням вихідних форм та введенням потрібної інформації.

АІС "Розрахунок заробітної плати" легко настроюється та адаптується під умови конкретного підприємства чи організації. При цьому згідно з відповідними договорами можливий постійний супровід АІС "Розрахунок заробітної плати", підтримка актуальних змін в законодавстві України, удосконалення програмного продукту та розробка нових форм звітності.

# *2. Встановлення програми на комп'ютер і перший запуск*

# *2.1. Встановлення програми*

Перед початком роботи з програмою її необхідно встановити на комп'ютер. Нижче наведений алгоритм встановлення АІС "Розрахунок заробітної плати". Цей процес складається з етапів:

- встановлення та налаштування сервера баз даних;
- створення бази даних;
- установка ODBC драйвера та налаштування приєднань;
- установка програмного забезпечення

Послідовність встановлення АІС "Розрахунок заробітної плати" та детальний набір інструкцій по установці приведено в інструкції з встановлення, налаштування сервера баз даних та ODBC драйвера (керівництво адміністратора) в окремому електронному документі - файл Інструкція з установки MariaDB+ODBC-MariaDB.doc.

#### *2.2. Перший запуск програми*

Файлом для запуску програми є файл Pamak.exe. Його можна запустити безпосередньо з робочого каталогу або ж шляхом запуску з робочого столу через ярлик до програми. В системі передбачені засоби захисту від несанкціонованого тиражування (копіювання), тому при першому запуску системи з'явиться форма активації системи. Користувачу необхідно зв'язатися з розробником, повідомити верхній код і отримати у відповідь нижній код, ввести отриманий код в активне (нижнє) вікно форми активації системи і вийти з форми. Така процедура повинна бути виконана на кожному робочому місці окремо. Первинний пароль та права доступу конкретного користувача встановлюються адміністратором системи.

# *3. Головне меню програми і основи інтерфейсу*

#### *3.1. Головне меню програми*

АІС "Розрахунок заробітної плати" працює в операційних системах Microsoft Windows 2000 і вище. При встановленні програми "Розрахунок заробітної плати" на комп'ютер з диска CD чи флеш накопичувача з автозапуском в меню Start/Пуск у групі Programs/Программы автоматично створюється нове підменю (група) Памак. В цю групу входить програма "Розрахунок заробітної плати".

Після запуску програми "Розрахунок заробітної плати" відкриється вікно, в якому необхідно ввести пароль користувача для подальшої роботи. Після правильного його введення відкриється робоче вікно програми, яке містить головне меню. Один із можливих варіантів відображення робочого вікна програми наведений на (Рис. 2).

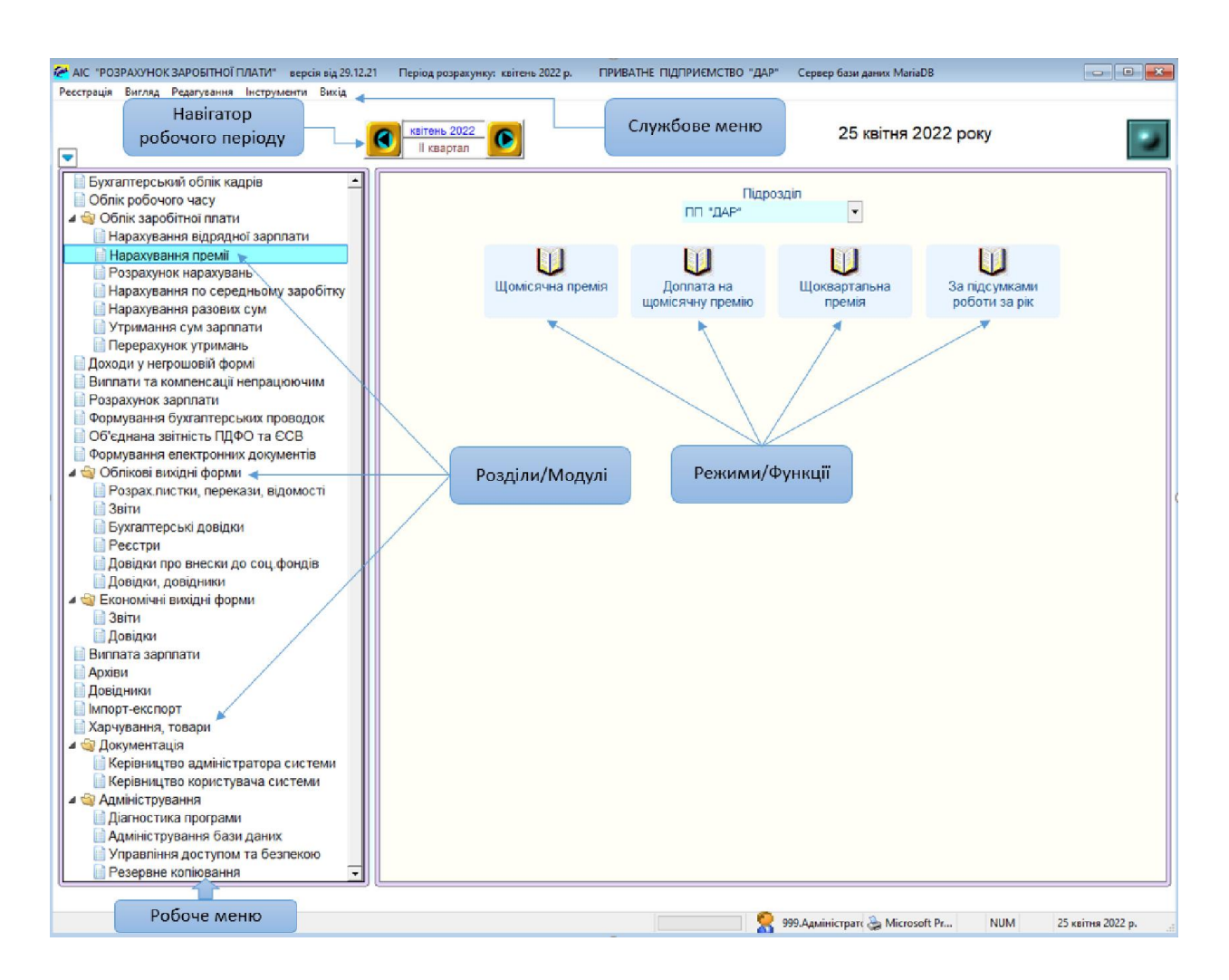

*Рис. 2. Головне меню програми*

Головне вікно (меню) містить різні елементи управління й налагодження програми. У верхньому рядку головного вікна відображається назва програми та може відображатись назва підприємства, на якому вона використовується.

Праворуч від назви програми знаходяться три кнопки управління вікном: кнопка згортання вікна в піктограму, кнопка розгортання вікна на весь екран чи відновлення до попереднього вигляду та кнопка закриття вікна – виходу з програми (вихід із програми може відбуватись також за допомогою екранної кнопки головного меню , яка у вікнах форм означає вихід із поточного вікна із збереженням даних).

В другому рядку екрану розташоване службове меню програми, призначене для певних службових дій та обслуговування програми. Воно є однаковим для всіх режимів системи. Команди меню активізують за допомогою натискання по відповідному пункту лівою кнопкою миші або клавішами <Alt> чи <F10>.

Під службовим меню розташований навігатор робочого періоду програми. За його допомогою можна обрати період розрахунку (місяць розрахунку заробітної плати), у якому вводяться дані або за який формуються звіти. Ліворуч розташоване робоче меню програми, яке у вигляді ієрархічного "дерева" містить основні розділи, в які згруповані модулі АІС "Розрахунок заробітної плати". Як правило, перемикання між цими розділами меню здійснюється за допомогою натискання лівої кнопки миші та стрілками клавіатури вверх і вниз. При цьому змінюється вигляд правої частини екрану, що містить кнопки запуску режимів робочого меню, обраного користувачем.

Перед назвою режиму у лівій частині екрану може знаходитись позначка "  $\triangleright$  " або "  $\blacktriangle$  ". Позначка "  $\triangleright$  " означає, що цей пункт меню закритий і у ньому є інші пункти меню (підменю). Щоб відкрити такий пункт меню (у вигляді дерева), потрібно натиснути лівою кнопкою мишки по позначці" <sup>»</sup>. Щоб згорнути гілку меню, слід повторити операцію мишкою по позначці  $\left( \alpha \right)$  .

Робоче меню програми "Розрахунок заробітної плати" має наступну структуру:

# Бухгалтерський облік кадрів:

- Картотека;
- Працівники внутрішні сумісники;
- Постійні доплати;
- Постійні утримання;
- Відпустки по догляду за дитиною;
- Працівники інваліди;
- Працівники пенсіонери;
- Працівники ліквідатори ЧАЕС;
- Дані про спец стаж (щомісячні);
- Підвищення окладів/тарифів;
- Переведення підрозділу до іншого користувача;
- Облік робочого часу:
- Табель;
- Табель (неповний);
- За вислугу років;
- Облік заробітної плати :
- Нарахування відрядної зарплати :
- Наряди на бригаду відрядно ;
- Наряди на бригаду погодинно ;
- Наряди на працівників відрядно ;
- Наряди на працівників погодинн о ;
- Премія пропорційно відпрацьованому часу ;
- Зарплата локомотивних бригад ;
- Наряди відрядно -індивідуальні;
- Наряди ремонтних дільниць;
- Довідник розцінок та норм часу ;
- Довідник робіт;
- $\bullet$  Об'єкти робіт;
- Нарахування премії :
- Щомісячна премія;
- Доплата на щомісячну премію ;
- Щоквартальна премія;
- По результатах роботи за рік;
- Розрахунок нарахувань :
- Розрахунок матеріальної допомоги ;
- Розрахунок доплат;
- Індексація доходів ;
- Нарахування по середньому заробітку :
- Відпустки ;
- Лікарняні ;
- По середньому заробітку;
- За відрядження для Укрзалізниці ;

# Нарахування разових сум :

- Разові нарахування ;
- Разові нарахування із занесенням рахунка;

# Утримання сум зарплати :

- Аванс ;
- Разові утримання ;
- Разові виплати ;

# Перерахунок утримань :

- Перерахунок податку з доходів ;
- Доходи у не грошовій формі :
- Нарахування доходів у не грошовій формі ;
- Нарахування доходів у не грошовій формі (з одночасним утриманням);
- Безкоштовні квитки працівникам залізниці (форма №4);
- Безкоштовні квитки іншим громадянам;
- Разові безкоштовні квитки працівникам залізниці (форма №6);
- Разові безкоштовні квитки іншим громадянам;
- Медичне страхування непрацюючих;
- Виплати та компенсації непрацюючим:
- Відшкодування у випадку каліцтва (без утримання податку);
- Компенсація непрацюючим (послуги з підприємства);
- Розрахунок зарплати:
- Розрахунок зарплати без перегляду результатів;
- Розрахунок зарплати з переглядом результатів;
- Формування бухгалтерських проводок:
- Розрахунок бухгалтерських проводок;
- Підсумкові бухгалтерські проводки;
- Об'єднана звітність ПДФО та ЄСВ:
- Формування додатків 1,5,6 до Податкового розрахунку сум доходу, податку, єдиного внеску;
- Додаток 4ДФ (Відомості про суми доходу, ПДФО та ВЗ;
- Додаток 1 (Відомості про нарахування заробітної плати застрахова- ним особам);
- Додаток 5 (Відомості про трудові відносини осіб та період проходження військової служби);
- Додаток 6 (Відомості про наявність підстав для обліку стажу окремим категоріям осіб);
- Формування DBF-файлів по зведеному звіту ПДФО та ЄСВ;
- Формування електронних документів:
- Формування електронних переказів;
- Облікові вихідні форми:
- Розрахункові листки, перекази, відомості:
- Розрахункові листки;
- Поштові перекази;
- Платіжна відомість на видачу зарплати в касі;
- Платіжна відомість на видачу зарплати в касі (для ДПС);
- Платіжна відомість на видачу зарплати в банк;
- Відомість виплати на зарахування та виплату зарплати через ощадкасу;
- Платіжна відомість на видачу аліментів в касі;
- Платіжна відомість на видачу аліментів в банк;
- Платіжна відомість на видачу виплат;
- Відомість чорнобильських виплат;
- Відомість внесків до фонду галузевих профспілок;
- Відомість внесків до фонду вільних профспілок;
- Відомість розрахунково-платіжна(для середніх та великих підприємств);
- Відомість розрахунково-платіжна(для малих підприємств);
- Відомість розрахункова (для ОСББ);
- Відомість розрахунково-платіжна (із заборгованістю);
- Відомість відшкодування сум пільг та соціальних гарантій (для ДПС);
- 8ТV.Відомість розподілу зарплати по рахунках та видах оплат;
- П-6. Розрахунково-платіжна відомість (працівника);
- П-7. Розрахунково-платіжна відомість (зведена);
- Платіжна відомість внесків в НПФ(Недержавний пенсійний фонд);
- Витяг з платіжної відомості внесків в НПФ працівника;
- Особові картки працівників;
- $\geq 3$ віти:
- 4ТБ.Зведення використання робочого часу по видах оплат;
- 4ТБ.Зведення використання робочого часу по видах оплат по підрозділах фінансування;
- 4ТА.Зведення по видах утримань;
- 5І.Зведення підсумкових даних про заробітну плату;
- 5І-Р. Зведення підсумкових даних про заробітну плату працівників;
- 4ОТ.Зведення розподілу нарахувань по категоріях та фондах оплат;
- 2К.Зведення розподілу фонду зарплати по категоріях;
- 2П.Звіт про результати річних перерахунків прибуткового податку;
- ЗЧГ. Зведення розподілу чисельності робітників по виробничих групах та категоріях;
- 5ВГ.Зведення розподілу ФОП по виробничих групах, категоріях та видах оплат;
- 6ВГ. Зведення розподілу ФОП по виробничих групах та категоріям працюючих;
- 8ТМ.Зведення розподілу зарплати по витратах, рахунках, фондах та видах оплат;
- 8ТМК.Зведення розподілу зарплати по діяльності, категоріях, рахунках, фондах та видах оплат;
- УТО2.Зведення про фонд оплати праці по виробничих групах;
- 4ТБА. Зведення за видами оплат та утриманнями;
- Бухгалтерські довідки:
- 044.Бухгалтерська довідка нарахувань зарплати;
- 043.Бухгалтерська довідка утримань зарплати;
- 041.Бухгалтерська довідка нарахування ЄСВ: працівникам на загальних підставах;
- 042..Бухгалтерська довідка нарахування ЄСВ: працюючим інвалідам;
- 045.Бухгалтерська довідка нарахування ЄСВ: працюючим по договорам ЦПХ;
- 046.Бухгалтерська довідка нарахування ЄСВ: допомога по тимчасової непрацездатності – працівникам;
- 055.Бухгалтерська довідка нарахування ЄСВ: допомога по тимчасової непрацездатності – інвалідам;
- 057. Бухгалтерська довідка відрахувань в фонд профспілки;
- 047.Бухгалтерська довідка нарахування резерву на оплату відпусток;
- Бухгалтерські довідки відрахувань з резерву відпусток до соціальних фондів;
- 059.Бухгалтерська довідка нарахування фонду матеріального заохочення;
- Бухгалтерські довідки відрахувань з ФМЗ до соціальних фондів;
- 8Т.Зведення розподілу зарплати по рахунках та видах оплат;
- 8ТУ.Зведення розподілу сум по рахункам, ШАО та видам утримань;
- 4Т. Зведення розподілу зарплати по рахункам та видам оплат;
- 9Т. Зведення розподілу зарплати по підрозділах рахунках та видах оплат;

# Реєстри:

- Реєстр нараховано/утримано по виду;
- Реєстр-список боржників;
- Реєстр аліментів;
- Списки згрупованих поштових переказів аліментів по Україні;
- Списки згрупованих поштових переказів аліментів за кордон;
- Списки згрупованих поштових переказів утримань на користь держави, організацій;
- Реєстр виплат по каліцтву;
- Реєстр виплат компенсації непрацюючим;
- Реєстр записок про надання відпустки;
- Реєстр листів по тимчасовій непрацездатності;
- Реєстр перерахувань в ощадбанки;
- Реєстр внесків на медичне страхування працюючих;
- Довідки про внески до соціальних фондів:
- Довідка про нарахування єдиного соціального внеску на суми доходів працівників;
- Довідка про нарахування єдиного соціального внеску з роботодавця;
- Довідка про розрахунок єдиного соціального внеску з працівників (до 2016 р.);
- Довідка про нарахування резерву на оплату відпусток;
- Довідка про суму внесків до соціальних фондів з виплат ЧАЕС;
- Довідки, довідники:
- Довідка про розподіл сум відпусток по рахунках та видах оплат;
- Довідка про доходи (для подання по місцю вимоги);
- Довідка про доходи (для оформлення житлової субсидії);
- Довідка для надання кредиту;
- Довідка для надання кредиту в АБ "Експрес-Банк";
- Довідка про середню заробітну плату;
- Довідка про середню заробітну плату (для розрахунку виплат на випадок безробіття);
- Довідка про середню заробітну плату (для призначення допомоги у зв'язку з вагітністю та пологами);
- Довідка про середню заробітну плату (для розрахунку страхових виплат);
- Довідка про доходи та податки з них;
- Довідка про доходи та податки з них (для податкової інспекції);
- Довідка про доходи узагальнена;
- Довідкова таблиця утримання аліментів;
- Довідник працівників;
- Довідка про розбіжність планового фонду і робочого часу;
- Економічні вихідні форми:
- $\geq 3$ віти:
- 4ТБ. Зведення використання робочого часу по видах оплат за попередні періоди;
- 4ТБ.Зведення по видам оплат за попередні періоди (для ДН-1);
- 4ТБА. Зведення за видами оплат та утриманнями;
- 1- $\Pi(\Pi)$ . Звіт про розподіл додаткової зарплати по видах оплат;
- 1-П(І).Звіт про розподіл інших заохочувальних виплат по видах оплат;
- 1-ПВ.Звіт з праці (щомісячний);
- 1-ПВ.Звіт з праці (квартальний);
- УТО. Звіт про чисельність працівників і фонд оплати праці;
- 9Т.Зведення розподілу зарплати по підрозділах рахунках та видах оплат;
- 3-ПВ. Звіт про використання робочого часу (піврічний);
- Довідки:
- Розрахунок фонду оплати праці за місяць (для 1-ПВ);
- Розрахунок фонду оплати праці з початку року (для 1-ПВ);
- Розшифрування основної зарплати (для 1-ПВ);
- Розшифрування додаткової зарплати (для 1-ПВ);
- Розшифрування заохочувальних та компенсаційних виплат (для 1-ПВ);
- Розрахунок середньомісячної норми робочого часу штатних працівників;
- Реєстр нараховано/утримано по виду;
- Виплата зарплати:
- Виплата зарплати на платіжні картки по працівниках;
- Перегляд виплати зарплати;
- $\triangleright$  Архіви:
- Архів розрахунків заробітної плати ;
- Довідники :
- Змінні настроювання ;
- Підрозділи/Дільниці ;
- Рахунки;
- Шифри аналітичного обліку ;
- Посади ;
- Професії;
- Отримувачі платежів ;
- Країни-отримувачі платежів;
- Фонд робочого часу плановий;
- Нарахування/утримання ;
- Архів нарахувань/утримань ;
- Настроювання рахунків та ШАО ;
- Настроювання внутрішніх рахунків ;
- Особливі настроювання бух. рахунків та ШАО ;
- Елементи ШАО ;
- Соціальні фонди ;
- № документів бухгалтерських довідок;
- Щомісячний плановий фонд матеріального заохочення;
- Законодавчі норми соціальних виплат та допомоги ;
- Ставки утримань ПДФО ;
- Ставки утримань ЄСВ ;
- Утримання поштового збору ;
- Коефіцієнти індексації;
- Коефіцієнти підвищення окладів/тарифів ;
- Адреси ДПА ;
- Святкові дні ;
- Графіки роботи;
- Діяльність ;
- Витрати;
- Виробничі групи ;
- Види фінансування ;
- Коди днів місяця ;
- Класифікація робочого часу ;
- Об'єкти робіт ;
- Прожитковий мінімум ;
- Максимальний оподаткований дохід;
- Настроювання внесків до галузевих профспілок;
- Настроювання внесків до вільних профспілок;
- Назви вільних профспілок;
- Розмір мінімальної заробітної плати;
- Розміри зарплат для 1-ПВ;
- Документи нарахувань, утримань, виплат;
- Одиниці виміру;
- $\triangleright$  Iмпорт експорт:
- Формування файлу сум медичного страхування;
- Формування файлу відпрацьованих годин по табелю;
- $\triangleright$  Харчування, товари:
- Утримання за товари та харчування;
- Записати файл утримань на зовнішній носій;
- Документація:
- Керівництво адміністратора системи:
- Формування опису бази даних;
- Формування опису програми (макет);
- Формування тексту програми;
- Керівництво користувача системи:
- Новини;
- Інструкція користувача;
- Адміністрування:
- Діагностика програми;
- Адміністрування баз даних;
- Управління доступом та безпекою;
- Резервне копіювання.

Натискання лівою кнопкою мишки по піктограмі, що знаходиться праворуч, призводить до входу у вибраний режим роботи (відкриває форму для введення інформації або виконує певну дію).

# *3.2. Основні прийоми керування інтерфейсом*

Інтерфейс користувача програми "Розрахунок заробітної плати" розрахований в першу чергу на роботу з маніпулятором "миша"; клавіатура є альтернативним засобом керування.

Основні дії з використанням миші:

- натискання (клацання) мишею короткочасне натискання на кнопку миші (за замовчанням – ліву);
- подвійне натискання подвійне короткочасне натискання лівої кнопки миші з малим інтервалом між натисканнями;
- переміщення пересування миші при натиснутій лівій кнопці.
- Основні клавіші клавіатури для використання:
- $\blacksquare$  <Enter> клавіша закінчення введення;
- $\blacksquare$  <Shift> клавіша верхнього регістру (великі букви);
- $\blacksquare$  <Caps Lock> клавіша фіксації верхнього регістру;
- $\blacksquare$  <Backspace> клавіша видалення символу ліворуч від курсору;
- $\blacksquare$  <Delete> клавіша видалення символу праворуч від курсору (або над курсором);
- $\blacksquare$  <Insert> клавіша перемикання режимів вставки/ заміни: введення з розсуванням символів (вставка) і введення з заміщенням символів (заміна).
- $\bullet$   $\uparrow$ ,  $\downarrow$ ,  $\leftarrow$ ,  $\rightarrow$  клавіші переміщення курсору відповідно: угору, униз, ліворуч, праворуч;
- $\blacksquare$  <PgUp>, <PgDn> клавіші переміщення на одну екранну сторінку угору/ униз відповідно;
- $\blacksquare$  <Esc> клавіша виходу з поточного режиму/форми.
- Якщо на робочому полі вікна не вміщується вся інформація, то внизу і/або праворуч з'являються смуги прокручування. Тоді для перегляду вмісту вікна є кілька варіантів:
- натискати на кнопках  $\triangle$  i  $\blacktriangledown$ :
- пересувати прямокутник (бігунець) прокручування;
- натискати мишею між бігунцем та кнопками  $\triangle$ ,  $\blacktriangledown$ .
- У формах коригування інформації операціям з додавання/вилучення записів відповідають наступні екранні кнопки:
- додавання нового запису **В** (вставка). При натисканні на ній лівою клавішею миші з'являється новий рядок (в деяких режимах додати новий рядок можна також за допомогою функціональної клавіші F6);
- **вилучення поточного запису**  $\times$  (вилучити). При натисканні лівою клавішею миші вилучається поточний запис (в деяких режимах вилучення рядка можливе за допомогою клавіші F8);
- $\blacksquare$  панель навігації  $\blacksquare$   $\blacksquare$ поточного запису в загальній кількості записів і дозволяє перейти у будь-якому напрямку шляхом натискання на відповідну клавішу. Рух здійснюється на одну позицію, на одну сторінку або на початок (кінець);
- пошук у списках  $\blacksquare$ . При натисканні на неї лівою клавішею миші виводиться список всіх полів форми, по яких можна здійснювати пошук. При натисканні правою клавішею пошук здійснюється по активній колонці;
- друк форм  $\mathbb{F}$ . В загальному випадку викликає меню вихідних форм, доступних для виведення на друк із цієї форми;
- <sup>+</sup> кнопка виклику додаткового меню з функціями, що доступні в цьому вікні/формі;
- вибір розміру шрифту для поточної форми;
- виводить текст довідки до поточної форми;
- надає можливість редагувати дані в таблиці;
- кнопка виходу із форми/програми. Закриває форму і повертає користувача до попереднього режиму.

# *3.3. Таблиці – основні екранні форми*

Основними екранними формами є таблиці (Рис.3, Рис.4), в яких вводиться та відображається необхідна інформація.

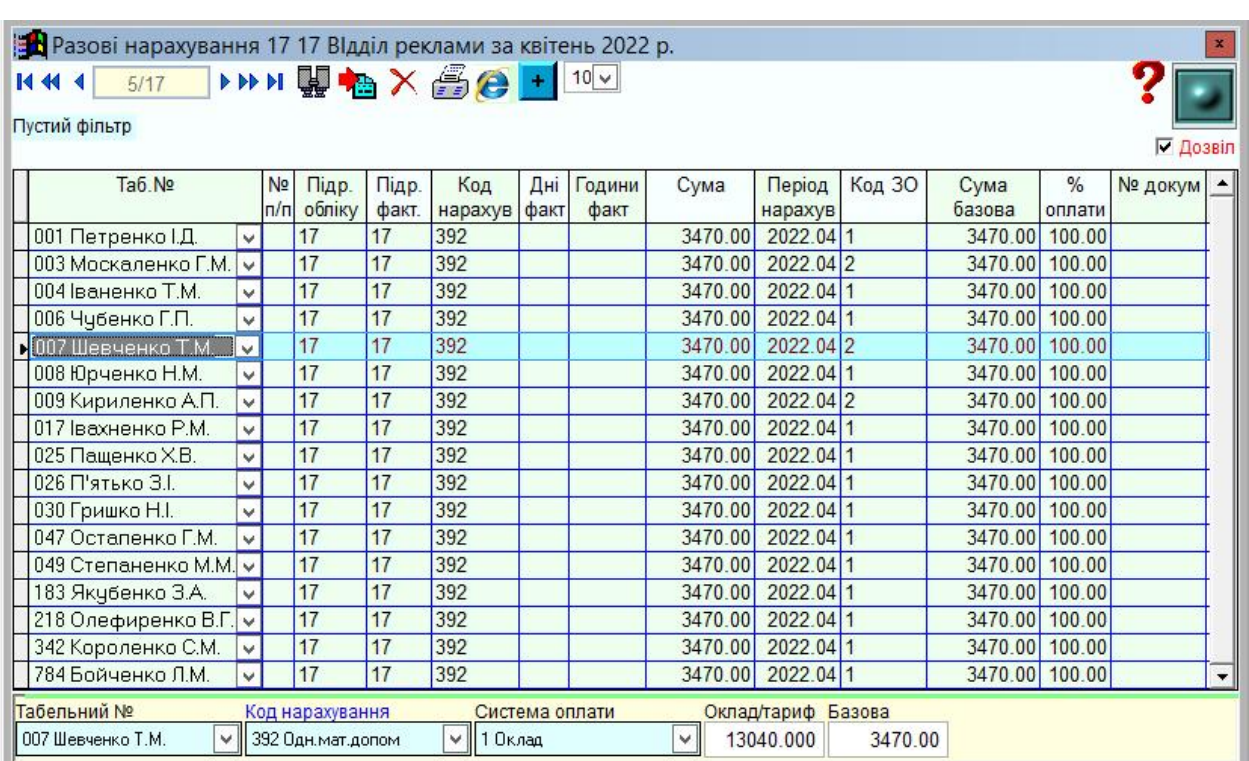

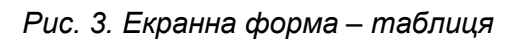

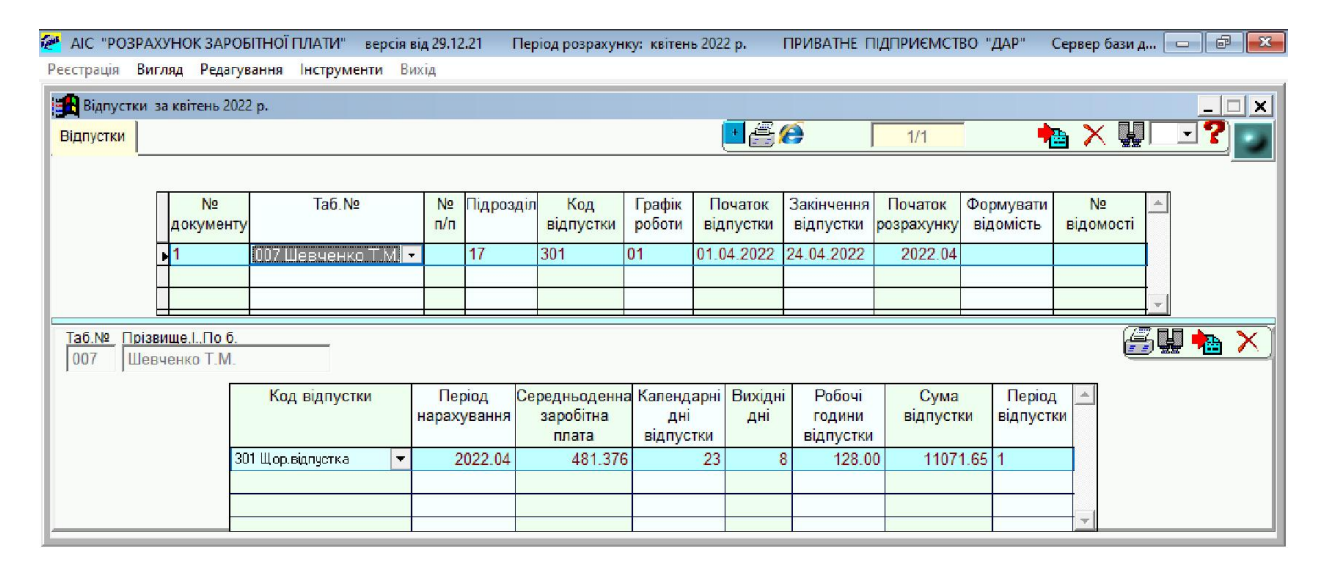

*Рис. 4. Екранна форма - таблиця*

# *3.3.1. Встановлення загальних фільтрів та фільтрів на режим*

Для встановлення потрібного фільтру на інформацію, що відображена в таблиці, необхідно клацнути мишею по назві відповідної колонки. Після цього відкриється діалогове вікно встановлення фільтру по заданому полю (Рис.5):

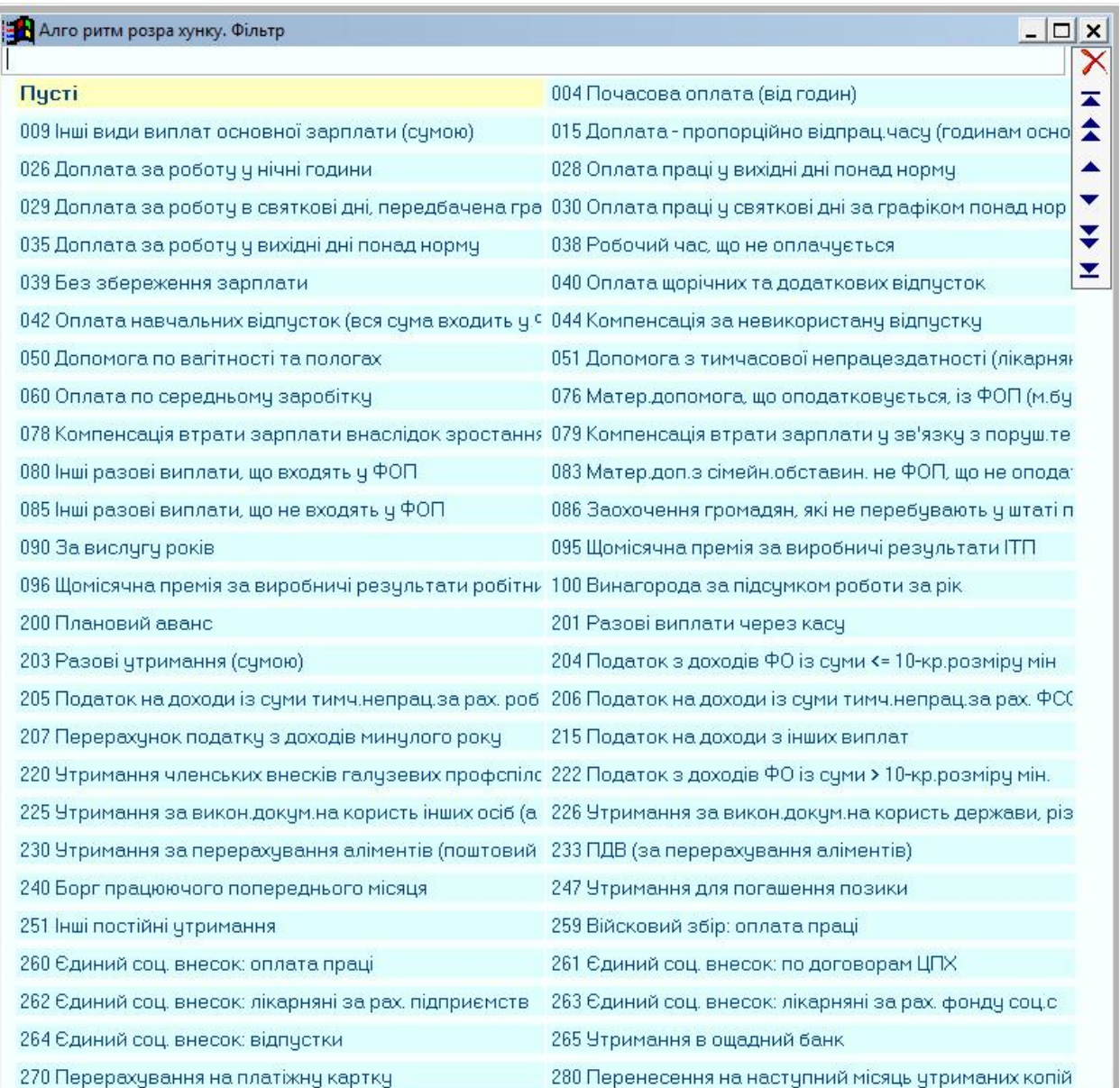

#### *Рис. 5. Встановлення фільтру.*

Якщо підприємство велике і нарахування заробітної плати проводять декілька бухгалтерів (користувачів), то з системою "Розрахунок заробітної плати" можна працювати всім одночасно, якщо їхні персональні комп'ютери (ПК) знаходяться в комп'ютерній мережі зі швидкістю передачі даних 100 Mb/сек.

За кожним користувачем закріплюються свої підрозділи (цеха), працівники яким вони нараховують заробітну плату. Тоді увійшовши в систему за своїм паролем користувач може працювати тільки зі своїми

підрозділами, інші йому не доступні навіть для перегляду – це загальний фільтр по користувачеві.

Щоб переглянути, зробити вибірки, друк чи групові введення даних по всьому підприємству, потрібно зайти в систему з правом доступу адміністратора (головного бухгалтера).

Загальні фільтри, це фільтри по підрозділу, які діють в кожному розділі на групу режимів. За замовчуванням у вікні вибору "Підрозділ" стоїть назва підприємства – доступні всі підрозділи підприємства, чи даного користувача. Якщо вибрати конкретний відділ, то при вході в кожний режим даного розділу можна працювати тільки з працівниками вибраного відділу.

Фільтри на конкретний режим, це фільтри, які встановлюються після встановлення загального фільтру перед відкриттям вікна режиму (Рис.6)

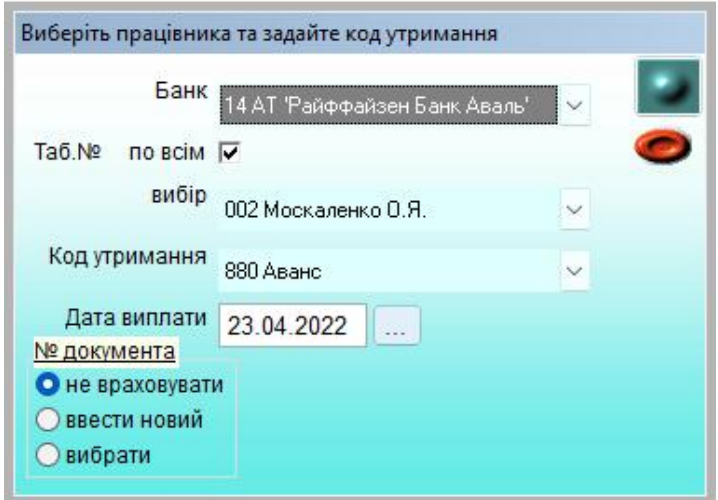

*Рис. 6. Встановлення фільтрів на режим.*

Щоб встановити фільтр по запропонованих параметрах необхідно зняти помітку "по всім" і вибрати необхідне значення. Також поставити, якщо потрібно відповідну відмітку по номеру документу. Відмітка - "ввести новий ", якщо потрібно створити новий документ, якого ще не було в поточному періоді в цьому режимі. Відмітка – "вибрати", якщо потрібно подивитися записи, або коригувати записи раніше введеного документу. При виході з вікна встановлення фільтрів буде запропоновано вибрати номер документу із раніше введених.

Всі фільтри, як загальні так і фільтри по конкретному режимові використовуються не тільки для перегляду та коригуванні інформації раніше введеної, а також для групового введення по заданих вхідних значеннях фільтрів. Тобто, якщо при вході в режим разових нарахувань встановити фільтр по табельному номерові, коду нарахування і номерові документу, то при кожному додаванні нового рядка будуть автоматично заповнятись три вибраних параметри.

В багатьох режимах на кнопці "Плюс" є меню "добавити працівників ". Потрібно виставити загальний фільтр (по підприємству загалом, по користувачеві чи по підрозділу) та фільтр перед входом в режим і натиснути лівою кнопкою миші меню "добавити працівників". В результаті чого в даний режим запишеться список всіх працівників за умовами та параметрами вибраними/заданими у фільтрах (працівники всього підприємства або працівники одного користувача або одного підрозділу з вибраним кодом нарахування, номером документу, датою документа, заданим періодом, % премії, % індексації та ін.).

Якщо на підприємстві декілька користувачів, то групове введення по всьому підприємству (по всіх користувачах одночасно) доступне тільки в режимі адміністратора(головного бухгалтера).

# *3.4. Додаткові режими інтерфейсу*

В кожній таблиці при натисканні правою кнопкою миші на заголовку колонки виводиться меню (Рис.7), яке дає можливість сортувати введені дані, ставити складні фільтри, робити підсумок по вибраних полях даних, друкувати таблицю із вибором колонок, створювати діаграми та інше.

| Е Разові нарахування 17 17 Відділ реклами за квітень 2022 р. |                      |              |                 |            |                                                |                                      |
|--------------------------------------------------------------|----------------------|--------------|-----------------|------------|------------------------------------------------|--------------------------------------|
| 1/17                                                         |                      |              |                 |            | <b>NNHHAX台台 + 10-4</b>                         |                                      |
| Пустий фільтр                                                |                      |              |                 |            |                                                |                                      |
|                                                              |                      |              |                 |            |                                                | $\nabla$ <i><b><u>Dossin</u></b></i> |
| Ta6.No                                                       |                      | No.<br>Підр. | Підр.           |            | Меню                                           | 1° докум                             |
|                                                              |                      | п/п обліку   | факт.           | <b>Hat</b> | 四<br>$+$ $-$<br>$\sim$                         |                                      |
| • 001 Петренко I.Д                                           |                      | 17           | 17              | 392        |                                                |                                      |
| 003 Москаленко Г.М.                                          | $\vee$               | 17           | 17              | 392        | ⊿ S Стандартні функції                         |                                      |
| 004 ваненко Т.М.                                             |                      | 17           | 17              | 392        | <b>CTATICTIKA</b> (Ctrl+Enter)                 |                                      |
| 006 Чубенко Г.П.                                             | $\checkmark$         | 17           | 17              | 392        | Сортування по збільшенню                       |                                      |
| 007 Шевченко Т.М.                                            | $\checkmark$         | 17           | $\overline{17}$ | 392<br>392 | Сортування по зменшенню                        |                                      |
| 008 Юрченко Н.М.                                             | V                    | 17<br>17     | 17<br>17        | 392        | 4 Фільтри                                      |                                      |
| 009 Кириленко А.П.<br>017 вахненко Р.М.                      | $\checkmark$         | 17           | 17              | 392        | • Фільтр по контексту                          |                                      |
| 025 Пащенко Х.В.                                             | $\ddotmark$          | 17           | 17              | 392        | • Фільтр на відсутність контексту              |                                      |
| 026 П'ятько З.І.                                             | $\checkmark$         | 17           | 17              | 392        |                                                |                                      |
| 030 Гришко Н.І.                                              | $\ddot{\phantom{0}}$ | 17           | 17              | 392        | • Фільтр по одному значенню зі списку          |                                      |
| 047 Остапенко Г.М.                                           |                      | 17           | 17              | 392        | • Фільтр відсутності значення зі списку        |                                      |
| 049 Степаненко М.М. $\sim$                                   |                      | 17           | 17              | 392        | <b>Фільтр по декільком значенням зі списку</b> |                                      |
| 183 Якубенко ЗА                                              |                      | 17           | 17              | 392        | 4 Функції користувача                          |                                      |
| 218 Олефиренко В.Г. ~                                        |                      | 17           | 17              | 392        | Редагування Функцій користувача                |                                      |
| 342 Короленко С.М.                                           |                      | 17           | 17              | 392        | 4 • Статистика                                 |                                      |
| 784 Бойченко Л.М.                                            |                      | 17           | 17              | 392        | <b>Конструктор</b>                             |                                      |
|                                                              |                      |              |                 |            |                                                |                                      |
|                                                              |                      |              |                 |            | 4 • Сортування                                 |                                      |
|                                                              |                      |              |                 |            | <b>Конструктор</b>                             |                                      |
|                                                              |                      |              |                 |            |                                                |                                      |
|                                                              |                      |              |                 |            | <b>Конструктор</b>                             |                                      |
|                                                              |                      |              |                 |            | <b>A SI EKCROPT B EXCEL</b>                    |                                      |
|                                                              |                      |              |                 |            | <b>Конструктор</b>                             |                                      |
|                                                              |                      |              |                 |            |                                                |                                      |
|                                                              |                      |              |                 |            | ⊿ В Конструктор діаграм                        |                                      |
|                                                              |                      |              |                 |            | <b>Конструктор</b>                             |                                      |
|                                                              |                      |              |                 |            | <b>Список значень</b>                          |                                      |
|                                                              |                      |              |                 |            | Введення значення по всій графі                |                                      |
|                                                              |                      |              |                 |            | <b>Автоширина</b>                              |                                      |

*Рис. 7. Додаткове меню.*

При натисканні правою кнопкою миші на лінії розділу заголовків можна зробити завжди видимими на екрані колонки зліва від курсору при перегляді таблиці, яка не поміщається на екрані. Для зручності перегляду і введення інформації на час перебування в режимі можна поміняти місцями колонки таблиці, перетягнувши заголовок колонки на потрібне місце лівою кнопкою миші.

При натисканні на заголовку колонки:

лівою клавішею миші;

- встановлення фільтру для відбору даних. Для числових полів пропонується задати діапазон можливих значень, для інших - вибрати із списку даних, що представлені в цій колонці. Значення виразу фільтру прописується зліва над таблицею даних. Цю операцію можна робити кілька разів для встановлення складного фільтру. Для відмови від режиму фільтра достатньо клацнути лівою кнопкою миші по виразу, де записаний фільтр.;
- правою клавішею миші;
- Статистика на числовому полі виводить суму по колонці, середнє арифметичне по колонці і кількість рядків по діючому виразу фільтра;
- Сортування по збільшенню;
- Сортування по зменшенню;
- Фільтр по контексту;
- Фільтр на відсутність контексту;
- Фільтр по одному значенню зі списку;
- Фільтр відсутності значення зі списку;
- Фільтр по декільком значенням зі списку;
- Діаграма;
- Функції користувача;
- Список значень;
- Пошук алгебраїчної суми із двох значень;
- Введення значення по всій графі;
- Автоширина.

Натиснути лівою кнопкою миші на поточному числовому полі і не відпускаючи кнопку, протягти курсор вниз, захвативши сусідні числові поля даної колонки. Відпустивши ліву кнопку миші отримаємо суму значень цих полів.

# *4. Порядок введення в експлуатацію*

Після рішення щодо поставки АІС "Розрахунок заробітної плати" на підприємство, проводиться аудит інформаційних баз програм, з допомогою яких здійснювався розрахунок заробітної плати працівникам, щодо можливості подальшої конвертації архіву розрахункових листків за попередні 12 місяців. Проводиться конвертація баз даних та поставка АІС "Розрахунок заробітної плати". Потім проводиться дослідна експлуатація. Замовник може проводити розрахунок заробітної плати в АІС "Розрахунок заробітної плати" паралельно з програмним забезпеченням, яке використовувалось на підприємстві раніше. При цьому виконуються побажання по доопрацюванню АІС, а також встановлюються терміни введення в промислову експлуатацію і період авторського супроводу.

# *5. Налагодження робочого середовища програми*

*5.1. Послідовність налагодження програми*

Налагодження програми "Розрахунок заробітної плати" складається з наступних частин:

- 1. налагодження базових параметрів інтерфейсу (робочої мови і вигляду меню) та паролів користувачів;
- 2. налагодження системне;
- 3. налагодження загальних параметрів;
- 4. налагодження бухгалтерське.

Налагодження інтерфейсу полягає в налагодженні зовнішнього вигляду програми та встановленні параметрів, що забезпечують зручну роботу користувача з програмою. Налагодження базових параметрів інтерфейсу, зокрема вигляду меню здійснюється в службовому меню програми «Вигляд» (Рис.8).

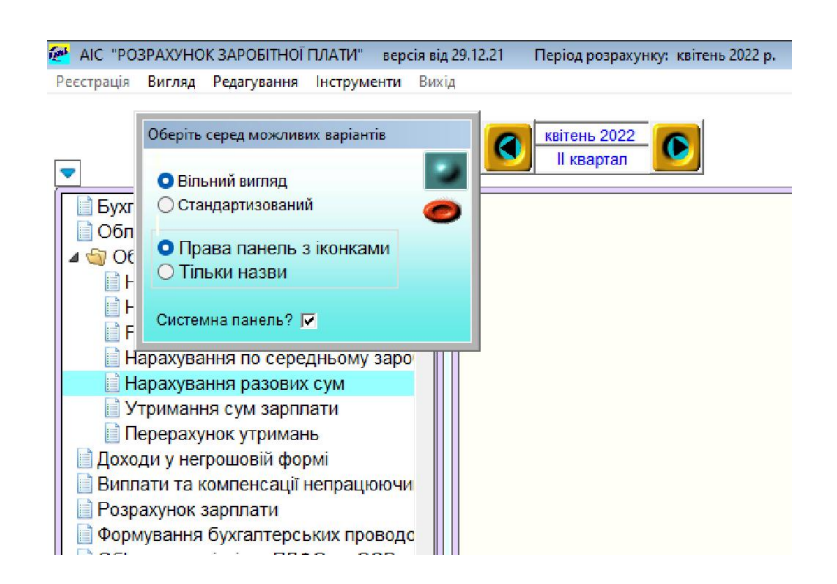

 *Рис. 8. Додаткове налагодження вигляду інтерфейсу*

Вибір мови інтерфейсу, виклик калькуляторів та запуск найпоширеніших програм проводиться з службового меню програми «Інструменти» (Рис.8.1).

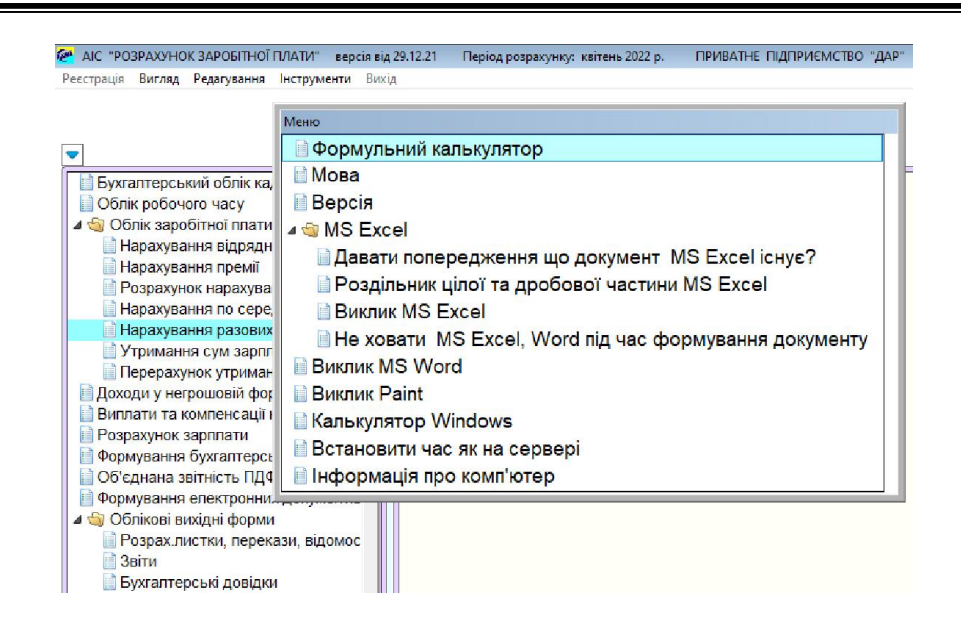

*Рис. 8.1. Меню «Інструменти»*

Перед початком роботи з програмою адміністратор системи або головний бухгалтер мають провести ряд дій, встановити необхідні параметри, які будуть використовуватись у всіх режимах роботи програми.

До налагодження облікових параметрів належать:

- ведення довідника змінні настроювання;
- ведення довідника рахунків та шифрів аналітичного обліку програми;
- структура довідників (їхня кількість, реквізити, порядок кодування);
- настройки бухгалтерських проводок;

При роботі з програмою бухгалтерам слід чітко розуміти механізми встановлення робочого періоду і взагалі принципи роботи з датами, реалізовані в програмі. Технологія облікової роботи вимагає усвідомлення: 1) поточної дати – дати за замовчуванням, яка пропонується при введенні нових документів ; 2) робочої дати – системної дати комп'ютера (сьогоднішня). Вона буде автоматично проставлятись як дата документу, хоча користувач має можливість її змінити.

В програмі "Заробітна плата" для роботи з датами використовується єдиний механізм – "Навігатор періодів", який доступний для роботи в різних режимах програми і при виконанні різних функцій (Рис.9).

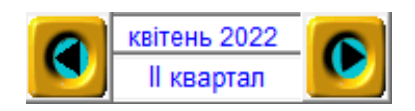

*Рис. 9. Навігатор періоду розрахунку*

Елемент управління "Навігатор" містить дві кнопки (ліва – перехід до попереднього місяця, права – перехід до наступного місяця) і інформаційне поле, що містить назву поточного розрахункового місяця бази даних. Натискання мишею на відповідні стрілки призводить до зміни поточного місяця. Цей період визначає як інтервал введення операцій, так і період формування звітів. Хоча слід відмітити, що існують звіти та довідки де період можна задати любий, не залежно від встановленого розрахункового місяця.

# *5.2. Налагодження системних параметрів*

Системним адміністратором або представником розробника проводяться налаштування параметрів, які необхідні для роботи АІС. Наприклад: дні тижня, в які буде робитись автокопія програми та даних; в якій папці і на якому диску буде зберігатись автокопія; кількість днів зберігання останніх копій, що будуть постійно доступні користувачеві; кількість місяців зберігання інформаційних баз в робочому каталозі програми та інше.

# *5.3. Налагодження загальних параметрів*

# *5.3.1. Змінні настроювання*

Змінні настроювання може редагувати тільки адміністратор(головний бухгалтер). В змінних заносяться реквізити підприємства, поточний розрахунковий період, код державної податкової інспекції, назва поштового відділення, банківські реквізити підприємства, розмір ПДВ в процентах, та багато інших налаштувань, необхідних для розрахунку зарплати, виведення інформації для перегляду, а також друкування.

### *5.3.2. Настроювання загальних довідників системи*

Довідник – це таблиця, яка має визначену структуру і містить ряд однотипних даних, наприклад довідник підрозділів або назв і констант.

Довідник може бути використаний: а) як інформаційний список для перегляду та/або вибору інформації (наприклад, довідник рахунків); б) як класифікатор шифрів аналітичного обліку (наприклад, довідник шифрів аналітичного обліку).

Оскільки переважна більшість впроваджень програми відбувається на підприємствах залізничного транспорту, розробник пропонує ряд списків/переліків, які є стандартними для підприємств Укрзалізниці. Один з них – це Номенклатура найменувань і кодів видів оплати та утримань із заробітної плати працівників залізничного транспорту України.

Перед початком роботи з системою, а також кожного разу на початку нового розрахункового періоду необхідно переглянути і при необхідності відкоригувати довідники.

В режимі адміністратора доступні такі довідники:

- Змінні настроювання;
- Підрозділи/ Дільниці;
- Рахунки бух. Обліку;
- Рахунки внутрішні;
- Шифри аналітичного обліку;
- Посади;
- Професії;
- Отримувачі платежів;
- Країни отримувачі платежів;
- Фонд робочого часу плановий;
- Нарахування/ утримання;
- Архів нарахувань/ утримань;
- Настроювання бух. рахунків та ШАО;
- Настроювання внутрішніх рахунків;
- Особливі настроювання бух. рахунків та ШАО;
- Елементи ШАО;
- Соціальні фонди;
- № документів бухгалтерських довідок;
- Щомісячний пл. фонд матер. Заохочення;
- Законодавчі норми соц. виплат та допомог;
- Ставки утримань ПДФО;
- Ставки утримань ЄСВ;
- Утримання поштового збору;
- Коефіцієнти індексації;
- Коефіцієнти підвищення окладів/тарифів;
- Адреси ДПА;
- Святкові дні;
- Графіки роботи;
- Діяльність;
- Витрати;
- Виробничі групи;
- Види фінансування;
- Коди днів місяця;
- Класифікація робочого часу;
- Прожитковий мінімум;
- Максимальний оподатковуваний дохід;
- Настроювання внесків до галузевих профспілок;
- Настроювання внесків до вільних профспілок;
- Назви вільних профспілок;
- Розмір мінімальної заробітної плати;
- Розміри зарплат для 1-ПВ;
- Документи нарахувань, утримань, виплат;
- Одиниці виміру.

В першу чергу заповнюють прості довідники, в яких немає вибору із списку значень іншого довідника. Наприклад: графіки роботи, рахунки, святкові дні.

Потім складні - плановий фонд робочого часу, при введенні планового фонду робочого часу коди графіків вибираються із списку значень (довідника графіків). Також при введенні довідника шифрів аналітичного обліку, рахунки вибираються із списку значень (довідника рахунків).

Довідник «Фонд робочого часу плановий» заповняється один раз на рік на всі графіки роботи, або перед закриттям розрахункового періоду на наступний період. Тоді в момент закриття розрахункового місяця табель на всіх працівників підприємства заповнюється автоматично.

Послідовність заповнення довідника Фонд робочого часу плановий:

Додати новий рядок, поставити необхідну дату розрахунку, вибрати графік із списку значень, а потім через додатковий режим кнопка "+"- рядок

на весь екран завести вибраний графік по кожному дню місяця (тривалість робочого дня вибирається по контексту із списку значень довідника "коди днів місяця "). Потім вийти з цього режиму і через додатковий режим кнопка "+"-"розрахунок планових днів та годин" розрахувати дні планові та години планові. Після закриття розрахункового місяця планові дні та години в табелі робочого часу будуть заповнені автоматично. Якщо в довіднику «Фонд робочого часу плановий» по кожному графіку додатково заповнити дні та години фактичні, тоді в табелі на кнопці «+» виконавши пункт меню «Занести фактичні дні та години» - вони будуть занесені по кожному графіку з довідника. В табелі їх тільки коригують, якщо працівник хворів, або був у відпустці.

Довідник – Рахунки

Потрібно завести всі рахунки, які необхідні для формування проводок із заробітної плати.

Знак " \* " в полі рахунок означає, що рахунок буде братись із карточки робітника.

Довідник – Шифри аналітичного обліку (ШАО)

Потрібно завести всі ШАО до кожного з рахунків, які необхідні для формування проводок із заробітної плати.

Знак " \* " в полі ШАО означає, що ШАО буде братись із карточки робітника.

Довідник – Нарахування/утримання – (Номенклатура найменувань та кодів оплати і утримань із заробітної плати працівників залізничного транспорту України), а також додаткові настроювання системи відносно кодів оплати і утримань.

Цей довідник коригують відразу після закриття місяця, якщо є зміни до номенклатури які повинні діяти починаючи з поточного розрахункового періоду.

В основному довідник складається з логічних полів: проставлена відмітка – "так" враховується, не проставлена – "ні" не враховується, а також з полів в яких можна вибрати необхідні значення кодів ознак.

Довідник має такі основні колонки доступні в режимі адміністратора для коригування (Рис. 10):

- Код код нарахування/утримання;
- $\checkmark$  Назва нарахування/утримання назва нарахування/утримання-

друкується в розрахункових листках;

- Алгоритм розрахунку алгоритм розрахунку по даному коду нарахування;
- $\sim$  % оплати % оплати по даному коду;
- Вид оплати часу- " "- не оплачується, "1"- оплата за відпрацьований
- $\checkmark$  час, "2" оплата за не відпрацьований час;
- Фонд оплати 1- основна з/п, 2 додаткова з/п, 3 інші компенсаційні виплати, 4 - не входять до ФОП;
- Додаткова класифікація додаткова класифікація кодів оплати праці;
- Додаткова ознака;
- Код для П6, П7;
- 1-ПВ вибір коду ознаки для форми 1-ПВ-квартальна;
- Є зарплатою відмітка кодів оплати, суми по яких будуть враховуватись для розрахунку граничної суми для застосування податкової соціальної пільги;
- Ознака доходу код ознаки доходу для форми 1ДФ;
- Ознака витрат –код ознаки витрат;
- Код застрахованої особи;
- Години доплат;
- Години вислуги років;
- Лікарняні суми по коду оплати враховуються для розрахунку середньомісячного заробітку за 12 місяців для нарахування лікарняних (проставлена відмітка-враховуються, не проставлена – не враховуються);
- Відпустка суми по коду оплати враховуються для розрахунку середньомісячного заробітку за 12 місяців для нарахування відпусток;
- Серед. з/п суми по коду оплати враховуються для розрахунку середньомісячного заробітку за 2 місяці для нарахування за відрядження, донорських та ін.;
- Години по серед. години по коду оплати враховувати для розрахунку середньомісячного заробітку за 2 місяці для нарахування донорських, за відрядження та ін.;
- Ушкодж.здор відшкодування збитків потерпілому в наслідок ушкодження здоров'я;
- Для пенсії нарахування пенсій (в довідку);
- Премії суми по даному коду враховуються для нарахування премії;
- $\sqrt{133\Pi}$  суми по даному коду враховуються для нарахування премії по результатах року;
- Індексація сума по коду оплати буде індексуватись в режимі "Індексація зарплати";
- Віднімати позаурочні дні;
- Віднімати святкові дні;
- Віднімати дні без збереження;
- Всього годин з/п;
- Для довідки про середню з/п;
- Для довідки для надання кредиту;
- Для довідки дохід/субсидія;
- Для довідки розбіжність часу планового і фактично відпрацьованого;
- Години для чисельності в еквіваленті;
- Податок з доходів утримання ПДФО;
- Аліменти суму по даному виду нарахування включати в базу для нарахування аліментів;
- Військовий збір- суму по даному виду нарахування включати в базу для утримання військового збору;
- Недержавний пенсійний фонд сума по коду нарахування входить в базу для нарахування внесків в НПФ;
- Профсп.внески утримання профспілкових внесків;
- $\checkmark$  Не вх.в аліменти суму по коду утримання виключати з бази для нарахування аліментів;
- Не вх.в податок суму по коду утримання виключати з бази для розрахунку прибуткового податку;
- Нарахування ЄСВ нарахування на фонд оплати праці в Пенсійний фонд;
- $\checkmark$  Ф. проф сп. нарахування в фонд профспілки;
- Резерв відпустки нарахування в фонд резерву відпусток;
- Нарахування фонду матеріального заохочення;
- Сумою в р/л сумувати в розрахункових листках по коду утримання, не розбиваючи по місяцях;
- Повна назва нарахування/утримання. друкується в вихідних друкованих формах.

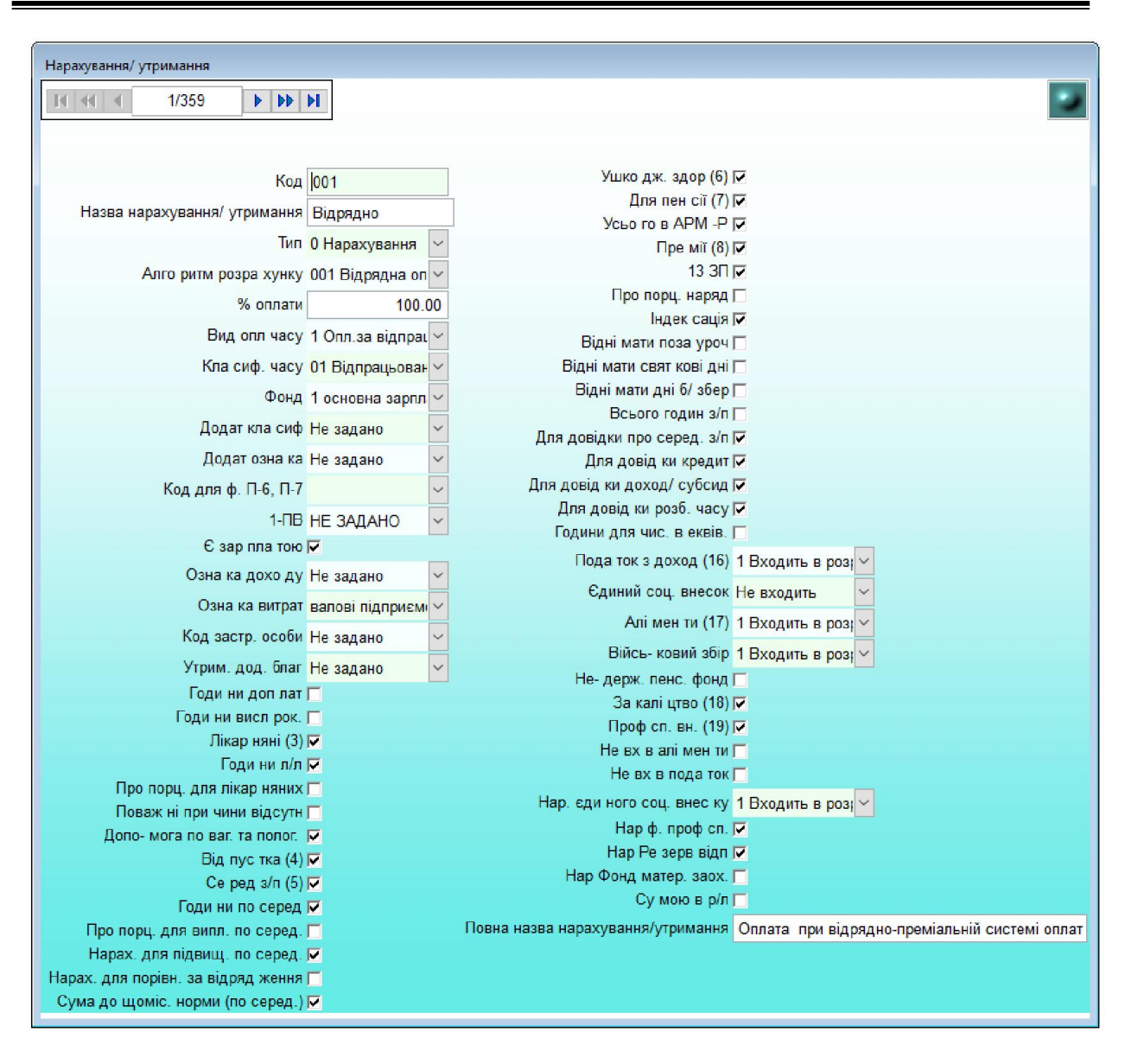

*Рис.10. Довідник Нарахування/утримання*

Довідник – Архів нарахування/утримання – створюється автоматично після закриття місяця на основі довідника нарахування/утримання, з додаванням поля-дата розрахунку.

Довідник – Настроювання бух. рахунків та ШАО.

В цьому довіднику необхідно проставити до кожного коду нарахування та утримання рахунок та ШАО, а також додаткові настройки, якщо вони потрібні.

" \* " - в полі рахунок означає, що рахунок по цьому коду оплати буде братись із карточки робітника.

" \* " - в полі ШАО означає, що ШАО по цьому коду оплати буде братись із карточки робітника.

# *6. Порядок нарахування заробітної плати*

#### *6.1. Ведення довідників*

Перед початком роботи з системою, а також кожного разу на початку нового розрахункового періоду необхідно переглянути і при необхідності відкоригувати довідники.

#### *6.1.1. Ведення загальних довідників*

Загальні довідники як правило заповнюються і настроюються тільки при введенні в експлуатацію АІС "Розрахунок заробітної плати", а потім тільки коригуються згідно зміни законодавства та облікової політики даного підприємства.

#### *6.1.2. Ведення картотеки особових рахунків*

Електронна картотека особових рахунків визивається при натисканні лівою клавішею миші по кнопці "Картотека" і має два режими відображення:

- Режим відображення списком (Рис.11)
- Режим відображення по одній картці на екран (Рис.12)

При введенні нової картки працівника спочатку додається новий рядок в режимі "Списком", попередньо поставивши дозвіл на редагування (Рис.11), а потім для зручності введення натиснувши на кнопку "Картки" перейти в режим відображення (введення, редагування) однієї картки (Рис.12). Тут потрібно заповнити всі необхідні поля доступні на закладці "Основні відомості", а потім один раз натиснувши лівою кнопкою миші на назві закладки перейти на додаткові відомості і заповнити такі обов'язкові поля: дата для вислуги років; таблиця для вислуги років; % вислуги; 1/12 13-й зарплати та вид середньої зарплати для розрахунку лікарняних. Обов'язкові для заповнення поля позначені «\*».

Не виходячи з цього режиму заводять, якщо потрібно, постійні доплати та утримання, відповідно натискаючи кнопки: "Доплати" або "Утримання" та додаючи в них нові рядки з необхідними кодами доплат чи утримань. Постійні доплати вносяться в колонку проценти (% від суми основної

заробітної плати розрахункового місяця), або в колонку сума (сума ділиться на планові дні чи години, а потім множиться на фактично відпрацьовані дні чи години). В постійні утримання вносяться кредити, позики, аліменти і т.д.

Також на додаткових кнопках заносять дані про пенсіонера і інваліда. Вийшовши з режиму "Картотека", доступні кнопки згрупованих списків працівників, які мають постійні доплати, постійні утримання, список працівників-пенсіонерів, працівників-інвалідів. Ці дані можна переглядати, редагувати, додавати нові записи, проводити групове введення даних (з додаткового меню на кнопці:  $\mathbf{t}$ ), робити обмеження вхідними фільтрами по цеху, коду нарахування/утримання, табельному номерові.

|                   |                              | AIC "PO3PAXYHOK 3APOBITHOÏ ΠЛАТИ" версія від 29.12.21                         |                |                       | Період розрахунку: квітень 2022 р.         |                                        |                   |                       |                     | ПРИВАТНЕ ПІДПРИЄМСТВО "ДАР"                          |                         | Сервер бази даних MariaDB   |
|-------------------|------------------------------|-------------------------------------------------------------------------------|----------------|-----------------------|--------------------------------------------|----------------------------------------|-------------------|-----------------------|---------------------|------------------------------------------------------|-------------------------|-----------------------------|
|                   |                              | Реєстрація Вигляд Редагування Інструменти Вихід                               |                |                       |                                            |                                        |                   |                       |                     |                                                      |                         |                             |
|                   |                              | Е <mark>Н</mark> Картотека підрозділу 17 17 ВІдділ реклами за квітень 2022 р. |                |                       |                                            |                                        |                   |                       |                     |                                                      |                         |                             |
|                   | <b>N444</b><br>Пустий фільтр | 8/17                                                                          |                | ▶▶▶  明油品图 + 10 V      | H<br>ÉĪ<br>Cymi<br>Картки<br>сники         | H<br>H<br>Доп<br>Утри<br>лати<br>мання | H<br>Дек<br>ретні | H<br>Інвалі<br>дність | 圃<br>Пенсі<br>онери | H<br>星<br>Умови<br>Ліквідат.<br><b>MAEC</b><br>опод. | H<br><b>Nac</b><br>порт | n<br>Призна<br>чення        |
| Kop<br><b>MCT</b> | Ta6.No                       | Прізвище                                                                      | IM'A           | По батькові           | Ідентифікаційний Підрозділ Іільниця<br>код |                                        | (бриг)            | Вид<br>прийому        | Статус              | Дата<br>прийому                                      | Дата<br>звільнення      | Підстава<br>звільнення звіл |
|                   | 01 001                       | Петренко                                                                      | Іван           | Данилович             | 2180511111                                 | 17                                     |                   |                       |                     | 01.01.2005                                           |                         |                             |
|                   | 01 003                       | Москаленко                                                                    | алина          | Михайлівна            | 2479002222                                 | 17                                     |                   |                       |                     | 01.01.2005                                           |                         |                             |
|                   | 01 004                       | Іваненко                                                                      | Гетяна         | Миколаївна            | 2857333333                                 | 17                                     |                   |                       |                     | 01.01.2005                                           |                         |                             |
|                   | 01 006                       | Чубенко                                                                       | алина          | Петрівна              | 2537244444                                 | 17                                     |                   |                       |                     | 01.01.2005                                           |                         |                             |
|                   | 01 007                       | Шевченко                                                                      | <b>етяна</b>   | Миколаївна            | 2710155555                                 | 17                                     |                   |                       |                     | 01.01.2005                                           |                         |                             |
|                   | 01 008                       | Юрченко                                                                       | <b>Наталія</b> | Михайлівна            | 2507666666                                 | 17                                     |                   |                       |                     | 01.01.2005                                           |                         |                             |
| 01                | 1009                         | Кириленко                                                                     | Антоніна       | Петрівна              | 2397777777                                 | 17                                     |                   |                       |                     | 01.01.2005                                           |                         |                             |
| $-101$            | 017                          | Івахненко                                                                     | Роман          | Миколайович           | 2916888888                                 | 17                                     |                   |                       |                     | 01.01.2005                                           |                         |                             |
| 01                | 025                          | Пащенко                                                                       | Хрестина       | Володимирівна         | 2539999999                                 | 17                                     |                   |                       |                     | 01.01.2005                                           |                         |                             |
|                   | 01 026                       | П'ятько                                                                       | Зоряна         | Іванівна              | 2445201111                                 | 17                                     |                   |                       |                     | 01.01.2005                                           |                         |                             |
|                   | 01 030                       | Гришко                                                                        | Ніна           | Іванівна              | 2320012222                                 | 17                                     |                   |                       |                     | 01.01.2005                                           |                         |                             |
|                   | 01 047                       | Остапенко                                                                     | анна           | Михайлівна            | 1940203333                                 | 17                                     |                   |                       |                     | 01.01.2005                                           |                         |                             |
|                   | 01 049                       | Степаненко                                                                    | Микола         | Миколайович           | 2226504444                                 | 17                                     |                   |                       |                     | 01.01.2005                                           |                         |                             |
|                   | $01$ 183                     | Якубенко                                                                      | Зореслава      | Анатоліївна           | 3014555555                                 | 17                                     |                   |                       |                     | 01.05.2010                                           |                         |                             |
|                   | $01$ 218                     | Опефиренко                                                                    | Василь         | Григорович            | 3087866666                                 | 17                                     |                   |                       |                     | 01.09.2010                                           |                         |                             |
|                   | 01 342                       | Короленко                                                                     | Сергій         | Миколайович           | 3326377777                                 | 17                                     |                   |                       |                     | 02.11.2015                                           |                         |                             |
| 01                | 784                          | Бойченко                                                                      | Любов          | Михайлівна            | 2220188888                                 | 17                                     |                   | $\overline{a}$        |                     | 01.10.2021                                           |                         |                             |
| $\left  \right $  |                              |                                                                               |                |                       |                                            |                                        |                   |                       |                     |                                                      |                         |                             |
|                   | Корист. Таб.№                | Прізвище І. По б.                                                             |                | дентиф.код            | Система оплати                             | Оклад/тариф                            |                   |                       |                     |                                                      |                         |                             |
| 0 <sub>1</sub>    | 017                          | <b>Івахненко Р.М.</b>                                                         |                | 2916888888<br>1 Оклад | $\checkmark$                               | 14996.00                               |                   |                       |                     |                                                      |                         |                             |

*Рис.11. Картотека - список*

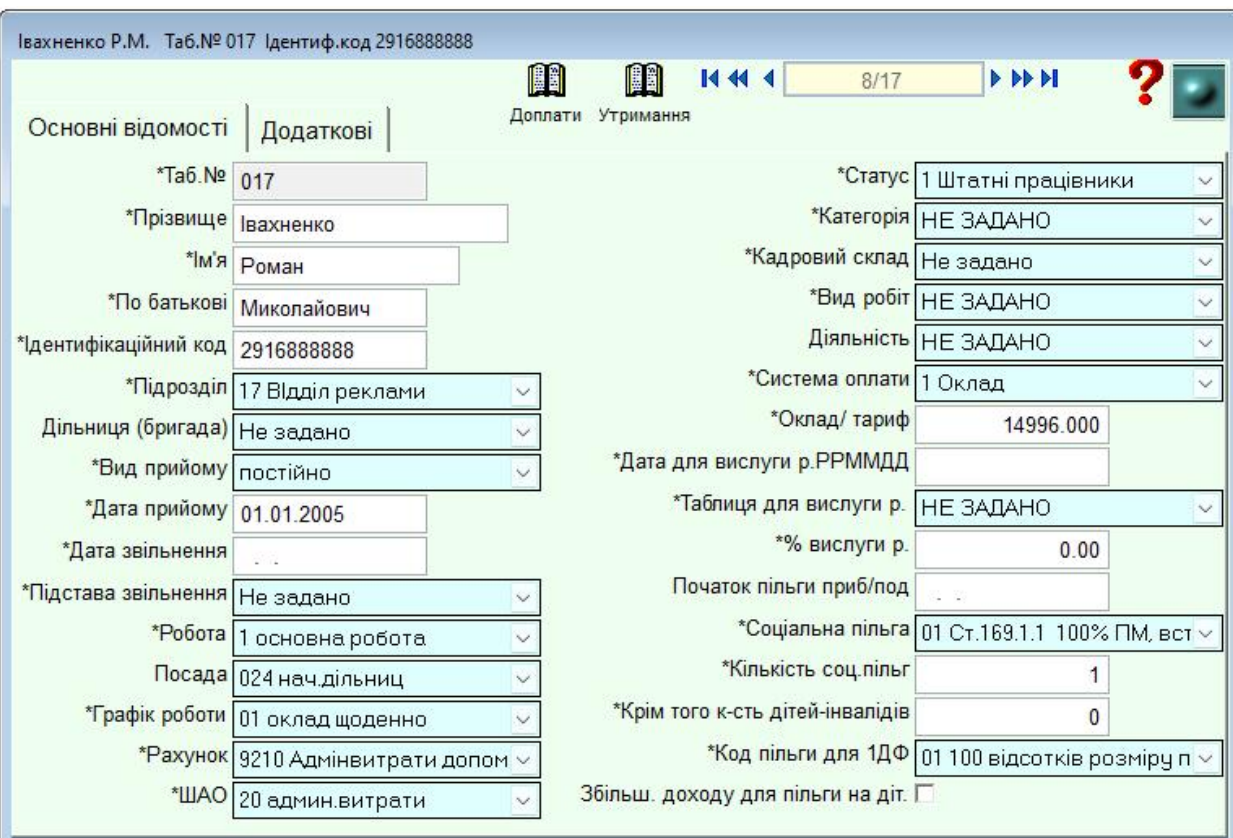

*Рис.12. Картотека – картка працівника*

# *6.1.3. Призначення та переміщення працівників*

В режимі "Картотека" (Рис.11) є кнопка "Призначення", яка служить для коректного переведення працівника з одного підрозділу в інший, чи зміну табельного номеру.

Переведення потрібно робити адміністратору зразу після закриття місяця, на початку розрахункового періоду до початку нарахувань по заробітній платі.

 Спочатку в режимі "Призначення та переміщення" потрібно через кнопку "Плюс" визвати вікно вибору нового підрозділу (Рис.13) і заповнити дані нової посади: табельний номер, користувач та підрозділ. При виході з цього вікна, буде занесено два рядки із поточними та новими даними, які при необхідності коригують.

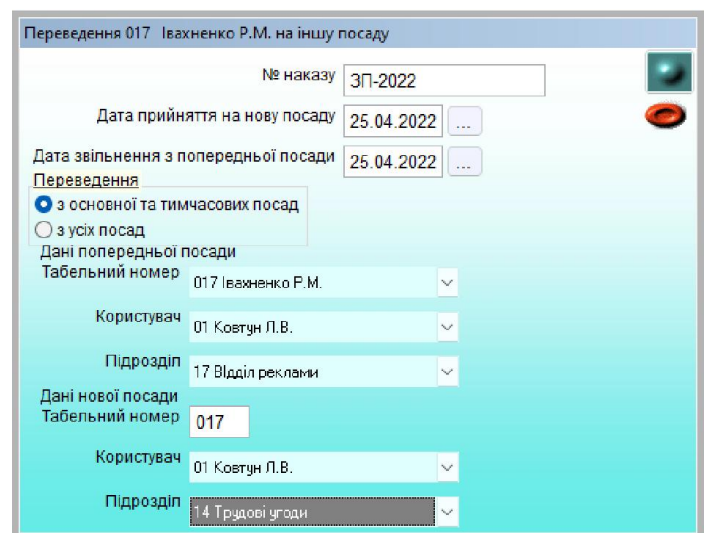

*Рис.13. Картотека – "Призначення"*

#### *6.1.4. Підвищення окладів/тарифів*

Для підвищення заробітної плати одночасно всім працівникам на заданий коефіцієнт, необхідно спочатку занести його в довідник "Коефіцієнти підвищення окладів/тарифів". Потім зайти в режим задавши необхідні дані (Рис.14).

Підвищення проводиться в два етапи. Спочатку потрібно виконати пункт додаткового меню "Зробити поточний оклад/тариф базовим", а потім пункт "Підвищити оклад/тариф". При цьому змінюється розмір окладів та тарифів в карточках працівників і одночасно в табелі по основній посаді. Також в табелі додається новий рядок на кожного працівника з тимчасовими умовами праці і окладом чи тарифом який був до проведення підвищення. Це необхідно за умови, якщо підвищення здійснюється не з першого числа розрахункового місяця.

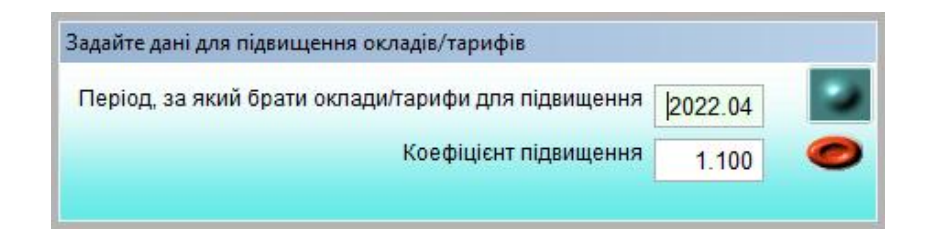

*Рис.14. Режим підвищення заробітної плати* 

#### *6.2. Табель відпрацьованого часу*

Для початку роботи з табелем необхідно:

- o Заповнити (відкоригувати) довідники (пункт 6.1.) і картотеку (пункт 6.1.2.) ;
- o Довідник фонд робочого часу плановий потрібно заповнити перед переходом на наступний розрахунковий період (перед закриттям місяця). В момент закриття місяця заповнюється табель всім працівникам, згідно графіків, які проставлені в картках кожного працівника;
- o Зробити розрахунок відрядної зарплати, щоб потім по кнопці "+" занести відрядникам години із нарядів.

Перш ніж зайти в режим коригування табеля необхідно встановити загальний фільтр по підрозділу і якщо потрібно додатковий вхідний фільтр. Після цього в режимі табеля коригують фактично відпрацьовані дні і години, а також заносять нічні години, святкові, вихідні, простій, дні без збереження зарплати.

Якщо працівник працював в двох підрозділах за різними умовами оплати праці (система оплати, різні оклади, тарифи), потрібно добавити другий рядок для цього працівника в табель по тимчасових умовах оплати в колонку "№ п/п" буде автоматично занесено значення "1". Потім натиснути кнопку "Умови оплати" і занести необхідні дані по неосновній роботі (Рис. 15).

Також для зручності в табелі є кнопка «Разові нарахування» де можна занести разові суми нарахувань працівнику, який знаходиться в активному рядку таблиці. Кнопки «Постійні доплати» та «Постійні утримання» використовують для перегляду та за необхідності оперативного коригування сум чи відсотків постійних доплат, а також утримань із заробітної плати працівника.

|               | AIC "PO3PAXYHOK 3APOBITHOÏ ΠЛАТИ" версія від 29.12.21       |                    |                                |     |           |                 | Період розрахунку: квітень 2022 р. |                |          |                                        |                  | ПРИВАТНЕ ПІДПРИЄМСТВО "ДАР"            |         |                                  | $\sim$ $\sim$ $\sim$ $\sim$ | $\Sigma$ |
|---------------|-------------------------------------------------------------|--------------------|--------------------------------|-----|-----------|-----------------|------------------------------------|----------------|----------|----------------------------------------|------------------|----------------------------------------|---------|----------------------------------|-----------------------------|----------|
|               | Реєстрація Вигляд Редагування Інструменти Вихід             |                    |                                |     |           |                 |                                    |                |          |                                        |                  |                                        |         |                                  |                             |          |
|               | В Табель підрозділу 17 17 ВІдділ реклами за квітень 2022 р. |                    |                                |     |           |                 |                                    |                |          |                                        |                  |                                        |         |                                  |                             |          |
|               |                                                             |                    |                                |     |           |                 |                                    |                |          |                                        |                  |                                        |         |                                  |                             |          |
| <b>N444</b>   | 12/17                                                       |                    | ▶▶▶图 19 19 2 2 1 10 V          |     |           |                 | H                                  | m              | H        | H                                      |                  |                                        |         |                                  |                             |          |
|               |                                                             |                    |                                |     |           |                 | Умови<br>оплати                    | Постійні       | Постійні | Pasoei<br>доплати утриманн нарахування |                  |                                        |         |                                  |                             |          |
| Пустий фільтр |                                                             |                    |                                |     |           |                 |                                    |                |          |                                        |                  |                                        |         |                                  |                             |          |
|               |                                                             |                    |                                |     |           |                 |                                    |                |          |                                        |                  |                                        |         |                                  |                             |          |
|               | Таб.№ Прізвище, І., По б.                                   |                    | № Підро Діль Графік Дні Години |     |           | Дні             | <b>Години</b> Вечірні              |                | Нічні    |                                        | Святков Святкові | Святкові                               |         | Вихідні Іопл. вих Вихідні Години |                             |          |
|               |                                                             | вдин підс п/п      | po <sub>6</sub> .              | nn. | план.     | факт            | факт                               | <b>ГОДИНИ</b>  |          | години год<= Н                         | год>Н            | не по                                  | год>Н   | год>Н                            | дні> Н                      | висл.р.  |
|               |                                                             |                    | факт                           |     |           | (004)           | (004)                              | (056)          | (073)    | (062)                                  | (052)            | графіку                                | (053)   | (072)                            | (053)                       | (086)    |
|               |                                                             |                    |                                |     |           |                 |                                    |                |          |                                        |                  | (051)                                  |         |                                  |                             |          |
| 001           | Петренко І.Д.                                               | 17                 | 01                             |     | 21 168.00 | 21              | 168.00                             |                |          |                                        |                  |                                        |         |                                  |                             | 168.00   |
| 003           | Москаленко Г.М.                                             | 17                 | 01                             |     | 21 168 00 | 21              | 168.00                             |                |          |                                        |                  |                                        |         |                                  |                             | 168.00   |
| 004           | Іваненко Т.М.                                               | 17                 | 01                             |     | 21 168.00 | $\overline{21}$ | 168.00                             |                |          |                                        |                  |                                        |         |                                  |                             | 168.00   |
| 006           | Чубенко Г.П.                                                | 17                 | 01                             |     | 21 168.00 | $\overline{21}$ | 168.00                             |                |          |                                        |                  |                                        |         |                                  |                             | 168.00   |
| 007           | Шевченко TM                                                 | 17                 | 01                             |     | 21 168.00 | $\overline{21}$ | 168 00                             |                |          |                                        |                  |                                        |         |                                  |                             | 168 00   |
| 008           | Юрченко Н.М.                                                | 17                 | 01                             |     | 21 168.00 | 21              | 168.00                             |                |          |                                        |                  |                                        |         |                                  |                             | 168.00   |
| 009           | Кириленко А.П.                                              | $\overline{17}$    | 01                             |     | 21 168 00 | $\overline{21}$ | 168.00                             |                |          |                                        |                  |                                        |         |                                  |                             | 168.00   |
| 017           | Івахненко Р.М.                                              | 17                 | 01                             |     | 21 168.00 | 21              | 168.00                             |                |          |                                        |                  |                                        |         |                                  |                             | 168.00   |
| 025           | Пащенко Х.В.                                                | 17                 | 01                             |     | 21 168 00 | $\overline{21}$ | 168.00                             |                |          |                                        |                  |                                        |         |                                  |                             | 168.00   |
| 026           | Пилипенко 3.1.                                              | 17                 | 01                             |     | 21 168.00 | 21              | 168.00                             |                |          |                                        |                  |                                        |         |                                  |                             | 168.00   |
| 030           | Гришко Н.І.                                                 | 17                 | $\overline{03}$                |     | 26 168.00 | 26              | 168.00                             |                |          |                                        |                  |                                        |         |                                  |                             | 168.00   |
| 047           | Остапенко Г.М.                                              | $\overline{17}$    | 03                             |     | 26 168.00 | 26              | 168.00                             |                |          |                                        |                  |                                        |         |                                  |                             | 168.00   |
| 049           | Степаненко М.М.                                             | 17                 | 01                             |     | 21 168.00 | $\overline{21}$ | 168.00                             |                |          |                                        |                  |                                        |         |                                  |                             | 168.00   |
| 183           | Якубенко З.А.                                               | 17                 | 01                             |     | 21 168.00 | $\overline{21}$ | 168.00                             |                |          |                                        |                  |                                        |         |                                  |                             | 168.00   |
| 218           | Олефиренко В.Г.                                             | 17                 | 01                             |     | 21 168.00 | 21              | 168.00                             |                |          |                                        |                  |                                        |         |                                  |                             | 168.00   |
| 342           | Короленко С.М.                                              | 17                 | 01                             |     | 21 168.00 | $\overline{21}$ | 168.00                             |                |          |                                        |                  |                                        |         |                                  |                             | 168.00   |
| 784           | Бойченко Л.М.                                               | 17                 | 01                             |     | 21 168.00 | 21              | 168.00                             |                |          |                                        |                  |                                        |         |                                  |                             | 168.00   |
| Ñ             |                                                             |                    |                                |     |           |                 |                                    |                |          |                                        |                  |                                        |         |                                  |                             |          |
| Ta6.Nº        | ПІБ                                                         | Статус             |                                |     |           |                 | Графік Оклад/тар Рахунок           | <b>LIAO</b>    |          |                                        |                  | % висл.р год.висл.р % оплати Погодинно |         |                                  |                             |          |
| 047           | Остапенко Г.М.                                              | 1 Штатні працівник |                                | 03  |           | 8606.00         | 23110                              | $\overline{1}$ |          | 0.00                                   | 168.00           | 1000                                   | 8606.00 |                                  |                             |          |
|               |                                                             |                    |                                |     |           |                 |                                    |                |          |                                        |                  |                                        |         |                                  |                             |          |

*Рис.15. Табель відпрацьованого часу* 

Під час автоматичного заповнення табелю, якщо у працівника протягом розрахункового місяця змінюється процент нарахування винагороди за вислугу років, для нього заноситься два рядки з різними процентами вислуги: перший рядок по основній роботі із попереднім процентом, а другий по тимчасових умовах оплати із підвищеним процентом, але без фактично відпрацьованих днів і часів. Бухгалтеру потрібно рознести фактично відпрацьований час пропорційно відповідним періодам місяця.

#### *6.3. Нарахування відрядної заробітної плати*

#### *6.3.1. Відрядна зарплата (бригади)*

Нарахування відрядної зарплати по бригадах, підрозділах проводиться наступним чином. Перед входом в режим "Наряди на бригаду відрядно" потрібно в формі задати підрозділ, більшість працівників якого працювала по даному наряду. Потім зайти в режим і додати в верхню таблицю рядок. В нижній таблиці потрібно завести суми виконаних робіт по даному наряду в розрізі об'єктів, рахунків та шифрів аналітичного обліку. Якщо заповнено довідник розцінок та норм часу (Рис.16), то при виборі коду операції сума виконаних робіт розрахується автоматично.

| <mark>за</mark> Довідник розцінок та норм часу | 1/93    | $\rightarrow$ $\rightarrow$ $\rightarrow$ $\frac{1}{2}$ $\rightarrow$ $\frac{1}{2}$ $\rightarrow$ $\frac{1}{2}$ $\rightarrow$ $\frac{1}{2}$ $\rightarrow$ $\frac{1}{2}$ $\rightarrow$ $\frac{1}{2}$ $\rightarrow$ $\frac{1}{2}$ $\rightarrow$ $\frac{1}{2}$ $\rightarrow$ $\frac{1}{2}$ $\rightarrow$ $\frac{1}{2}$ $\rightarrow$ $\frac{1}{2}$ $\rightarrow$ $\frac{1}{2}$ $\rightarrow$ $\frac{1}{2}$ $\rightarrow$ $\frac{1}{2}$ |            |       |                                      |               |          | $\vert x \vert$                        |
|------------------------------------------------|---------|----------------------------------------------------------------------------------------------------|------------|-------|--------------------------------------|---------------|----------|----------------------------------------|
|                                                |         |                                                                                                    |            |       |                                      |               |          | √ Дозвіл                               |
| Операція<br>(№ картки) розцінок                | Коеф-нт | Назва операції (роботи)                                                                                                    | виміру     | робіт | Одиниця   Розряд Погодинний<br>тариф | Норма<br>часу | Розцінка | Обсяг робіт $\blacktriangle$<br>(план) |
| $\blacksquare$ 1,8                             |         | Витягування откосів вікон                                                                                                    | <b>MKB</b> | 03    |                                      | 3.30000       | 25.92    | 51.00                                  |
| 1111                                           |         | Заготовка матеріалів , проїзд                                                                                                    |            | 04    |                                      |               | 7.75     | 128.00                                 |
| 12.31                                          |         | Укладка залізобетонних лотків (прим.)                                                                                                    | M.         |       |                                      | 1.99000       | 15.70    |                                        |
| 12.7.24                                        |         | Улаштування залізобетонних огорож із панелів 2,5 м.                                                                                                    | 100 м      |       |                                      | 132.00000     | 1705.00  |                                        |
| 12.78                                          |         | Фарбування елементів прог. споруди                                                                                                    |            |       |                                      |               | 32.22    | 75.00                                  |
| 12.79                                          |         | Окраска елементів прогонової споруди вручну.                                                                                                    |            | 03    |                                      | 3.78000       | 28.73    |                                        |
| 12.999                                         |         | Проїзд на работу.                                                                                                    | год        |       |                                      |               | 7.60     | 17.00                                  |
| 14,001                                         |         | Установка фронтонов конька                                                                                                    | MKB        | 04    |                                      | 0.62000       | 4.33     | 35.00                                  |
| 16,22                                          |         | ручні роботи при укладкі с/п.                                                                                                    | $K-T$      | 03    |                                      | 68.70000      | 527.62   | 2.00                                   |
| 16,32                                          |         | Піднімання с/п на щебінь                                                                                                    | $K-T$      | 02    |                                      | 65.11000      | 554.09   | 2.00                                   |
| 16,5                                           |         | Сүцільна заміна мет частей СП                                                                                                    | ШТ         |       |                                      | 48,60000      | 402.89   |                                        |
| 16,52                                          |         | Заміна прокладок ОП                                                                                                    | 10 кшпа 04 |       |                                      | 1.03000       | 8.92     | 250.00                                 |
| 16,59                                          |         | Регулювання стикових зазорів                                                                                                    | 100 M      |       |                                      | 4.13000       | 31.72    |                                        |
| 16.01                                          |         | Розкладання металевих частин стрілочних переводів.                                                                                                    | $K-T$      | 04    |                                      | 15,00000      | 129.90   |                                        |
| 16.110                                         |         | Виправка колії ЕШП підбивка шпал.                                                                                                    | 10 к шпа.  |       |                                      | 2.84400       | 24.97    |                                        |
| 16.112                                         |         | Монтаж з/бетонного переїзного настилу                                                                                                    | <b>MKB</b> | 04    |                                      | 12,80000      | 110.85   |                                        |
| 16.125                                         |         | Переукладка рейок.                                                                                                    | м          |       |                                      | 1.50000       | 12.23    | 120.00                                 |
| 16 126                                         |         | Суцільна заміна рейок                                                                                                    | 10 м. р.   |       |                                      | .90000        | 15.58    |                                        |

*Рис.16. Довідник розцінок та норм часу*

Після цього в верхній таблиці отримаємо загальну суму по наряду та загальну суму нормо-годин. При необхідності задають процент премії на суму наряду, який далі буде розподілятися між працівниками. Після заповнення всіх необхідних даних переходимо до розподілу сум відрядної зарплати по працівниках, вибравши відповідний пункт в додатковому меню на кнопці:  $\blacksquare$ . Далі знову в додатковому меню вибираємо пункт: "Добавити працівників з картотеки", чи з табеля разом із відпрацьованими годинами. Потім проводимо розрахунок (Рис.17).

| Е Розподіл відрядної зарплати цеху 07 Ремонтники за квітень 2022 р.                                                                 |                                                                                                    |    |                       |  |        |    |       |  |         |         |  |         |       |        | ×        |
|----------------------------------------------------------------------------------------------------|----------------------------------------------------------------------------------------------------|----|-----------------------|--|--------|----|-------|--|---------|---------|--|---------|-------|--------|----------|
| 9/13<br>14444                                                                                                    |                                                                                                    |    | ▶▶▶ 图 19 X 4 2 H 10 V |  |        |    |       |  |         |         |  |         |       |        |          |
| Пустий фільтр                                                                                                    |                                                                                                    |    |                       |  |        |    |       |  |         |         |  |         |       |        | √ Дозвіл |
|                                                                                                    | <b>KTY</b><br>Nº <sub>Po3p</sub><br>% премії<br>Дні<br>План. к-т<br>Сума по<br>Сума по<br>Cyma<br><b>Сума</b><br>Табельний номер<br>Cyma<br>Нормо-<br>Тариф<br>Години<br>Граф<br>po6.<br>тар. з КТУ<br>обмеж<br>приробітку<br>премії<br>ln/n<br>рактично<br>тарифу<br>Ф.<br>відрядно<br>години |    |                       |  |        |    |       |  |         |         |  |         |       |        |          |
| 094                                                                                                    |                                                                                                    | 04 | 33.400000 01          |  | 160.00 | 20 | .000  |  | 5344.00 | 5344.00 |  | 678.16  | 10.00 | 67.82  | 30.77    |
| 095                                                                                                    |                                                                                                    | 04 | 8.990000 01           |  | 160.00 | 20 | 1.000 |  | 1438.40 | 1438.40 |  | 182.53  | 10.00 | 18.25  | 30.77    |
| 098                                                                                                    |                                                                                                    | 04 | 60.640000 02          |  | 160.00 | 20 | 1.000 |  | 9702.40 | 9702.40 |  | 1231.24 | 10.00 | 123.13 | 30.76    |
| 099                                                                                                    |                                                                                                    | 03 | 53.160000 02          |  | 160.00 | 20 | 1.000 |  | 8505.60 | 8505.60 |  | 1079.37 | 10.00 | 107.94 | 30.77    |
| 100                                                                                                    |                                                                                                    | 03 | 10.110000 01          |  | 160.00 | 20 | 1.000 |  | 1617.60 | 1617.60 |  | 205.28  | 10.00 | 20.53  | 30.77    |
| 101                                                                                                    |                                                                                                    | 03 | 60.640000 02          |  | 160.00 | 20 | 1.000 |  | 9702.40 | 9702.40 |  | 1231.25 | 10.00 | 123.13 | 30.77    |
| 219                                                                                                    |                                                                                                    | 03 | 10.110000 01          |  | 160.00 | 20 | 1.000 |  | 1617.60 | 1617.60 |  | 205.28  | 10.00 | 20.53  | 30.77    |
| 375                                                                                                    |                                                                                                    | 04 | 33.400000 01          |  | 160.00 | 20 | 1.000 |  | 5344.00 | 5344.00 |  | 678.16  | 10.00 | 67.82  | 30.77    |
| • 555 Майданченко —                                                                                                    |                                                                                                    | 04 | 60.640000 02          |  | 160.00 | 20 | .000  |  | 9702.40 | 9702.40 |  | 1231.25 | 10.00 | 123.13 | 30.77    |
| 576                                                                                                    |                                                                                                    | 04 | 53.160000 02          |  | 160.00 | 20 | 1.000 |  | 8505.60 | 8505.60 |  | 1079.37 | 10.00 | 107 94 | 30.77    |
| 594                                                                                                    |                                                                                                    | 04 | 53.160000 01          |  | 160.00 | 20 | .000  |  | 8505.60 | 8505.60 |  | 1079 37 | 10.00 | 107.94 | 30.77    |
| 595                                                                                                    |                                                                                                    | 03 | 47.250000 01          |  | 160.00 | 20 | .000  |  | 7560.00 | 7560.00 |  | 959.37  | 10.00 | 95.94  | 30.77    |
| 749                                                                                                    |                                                                                                    | 03 | 47.250000 01          |  | 160.00 | 20 | 1.000 |  | 7560.00 | 7560.00 |  | 959.37  | 10.00 | 95.94  | 30.77    |
| Ta6.Nº<br>№ наряда<br>Тариф<br>Код нарахув<br>555 Майданченко В.О.<br>23<br>60 640000<br>012 Відрядна опл.<br>$\sim$<br>$\check{~}$ |                                                                                                    |    |                       |  |        |    |       |  |         |         |  |         |       |        |          |

*Рис.17. Розподіл відрядної зарплати*

#### *6.3.2. Зарплата локомотивних бригад*

В режимі "Зарплата локомотивних бригад" надана можливість імпортувати дані із інших систем, зокрема з систем "Локомотивні бригади" різних версій та розробників.

Також в цьому режимі можна корегувати дані отримані з інших систем.

# *6.4. Нарахування*

#### *6.4.1. Щомісячна та щоквартальна премія*

Для нарахування щомісячної премії достатньо ввійти в цей режим вибравши необхідні умови для її розрахунку (Рис.18). Потім в додатковому меню на кнопці "Плюс" вибрати пункт "Добавити працівників". Після розрахунку з'явиться інформація в табличній формі: табельний номер, прізвище, підрозділ, код премії, період на суму заробітку якого нараховується премія, сума заробітку на який нарахована премія, відсоток премії, незаповнена колонка - відсоток зниження премії, порахована сума премії, номер документу, посада працівника та його професія.

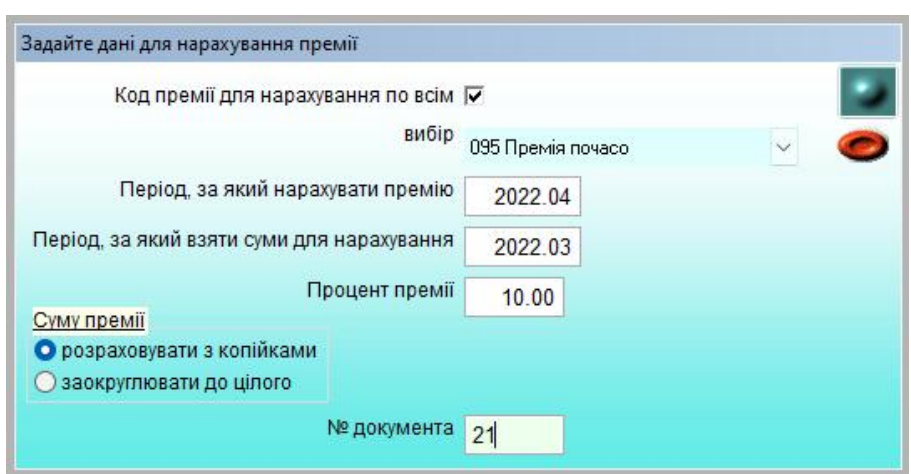

*Рис.18.1. Режим нарахування щомісячної премії*

| <b>Ta<sub>6</sub></b> .Nº<br>$\frac{9}{6}$<br>% зниже<br>№ Підр<br>Код<br>Заробіток<br>Сума премії<br>№ доку<br>Період<br>премії для нарах.<br>премії<br>n/n<br>для премії<br>ння премії<br><b>MeHTV</b><br>2608.00 21<br>17<br>096<br>001 Петренко І.Д.<br>2022.03<br>26080.000<br>10.00<br>$\checkmark$<br>17<br>2565.15 21<br>011<br>003 Москаленко Г.М.<br>096<br>2022.03<br>10.00<br>25651.540<br>$\checkmark$<br>17<br>096<br>10.00<br>724.28 21<br>2022.03<br>7242.790<br>004 Іваненко Т.М.<br>$\ddot{\mathbf{v}}$<br>17<br>096<br>2022.03<br>10.00<br>33252.000<br>3325.20 21<br>004<br>006 Чубенко Г.П.<br>$\checkmark$<br>1304.00 21<br>007 Шевченко Т.М.<br>17<br>095<br>2022.03<br>10.00<br>13040.000<br>$\ddot{\mathbf{v}}$<br>17<br>096<br>2022.03<br>10.00<br>5886.630<br>588.66 21<br>008 Юрченко Н.М.<br>$\checkmark$<br>17<br>10.00<br>1499.60 21<br>096<br>2022.03<br>14996.000<br>024<br>017 Івахненко Р.М.<br>$\ddotmark$<br>10.00<br>1173.60 21<br>17<br>11736.000<br>026 Пилипенко З.І.<br>$\checkmark$ | Посада Професія |     |  | HHHHAX 68 + 10V<br>13/13<br>Пустий фільтр<br>√ Дозвіл |  |         |     |  |  |  |  |  |  |  |  |  |  |
|----------------------------------------------------------------------------------------------------|-----------------|-----|--|-------------------------------------------------------|--|---------|-----|--|--|--|--|--|--|--|--|--|--|
|                                                                                                    |                 |     |  |                                                       |  |         |     |  |  |  |  |  |  |  |  |  |  |
|                                                                                                    |                 |     |  |                                                       |  |         |     |  |  |  |  |  |  |  |  |  |  |
|                                                                                                    |                 | 025 |  |                                                       |  |         |     |  |  |  |  |  |  |  |  |  |  |
|                                                                                                    |                 |     |  |                                                       |  |         |     |  |  |  |  |  |  |  |  |  |  |
|                                                                                                    |                 | 013 |  |                                                       |  |         |     |  |  |  |  |  |  |  |  |  |  |
|                                                                                                    |                 |     |  |                                                       |  |         |     |  |  |  |  |  |  |  |  |  |  |
|                                                                                                    |                 | 010 |  |                                                       |  |         |     |  |  |  |  |  |  |  |  |  |  |
|                                                                                                    |                 | 005 |  |                                                       |  |         |     |  |  |  |  |  |  |  |  |  |  |
|                                                                                                    |                 |     |  |                                                       |  |         |     |  |  |  |  |  |  |  |  |  |  |
|                                                                                                    |                 | 52  |  |                                                       |  | 2022.03 | 096 |  |  |  |  |  |  |  |  |  |  |
| 17<br>096<br>2022.03<br>10.00<br>8606.000<br>860.60 21<br>030 Гришко Н.І.<br>$\ddot{\phantom{1}}$                                                                                                    |                 | 012 |  |                                                       |  |         |     |  |  |  |  |  |  |  |  |  |  |
| 645.45 21<br>047 Остапенко Г.М.<br>096<br>2022.03<br>10.00<br>17<br>6454.500<br>$\checkmark$                                                                                                    |                 | 012 |  |                                                       |  |         |     |  |  |  |  |  |  |  |  |  |  |
| 17<br>1304.00 21<br>096<br>2022.03<br>10.00<br>049 Степаненко М.М.<br>13040.000<br>$\ddot{v}$                                                                                                    |                 | 020 |  |                                                       |  |         |     |  |  |  |  |  |  |  |  |  |  |
| 1125.17 21<br>17<br>096<br>10.00<br>183 Якубенко З.А.<br>2022.03<br>11251.660<br>$\checkmark$                                                                                                    |                 | 020 |  |                                                       |  |         |     |  |  |  |  |  |  |  |  |  |  |
| 17<br>1810.70 21<br>096<br>2022.03<br>10.00<br>18106.970<br>• 342 Короленко С.М.<br>$\ddotmark$                                                                                                    |                 | 009 |  |                                                       |  |         |     |  |  |  |  |  |  |  |  |  |  |

 *Рис.18.2. Режим нарахування щомісячної премії*

Аналогічно місячній премії розраховується квартальна, тільки потрібно вказати період, за який потрібно взяти суми для розрахунку. Практично в цьому режимі можливо розрахувати премію за любу кількість місяців .

*6.4.2. Надбавка за вислугу років*

Надбавка за вислугу років розраховується автоматично від даних занесених в табель відпрацьованого часу. Тобто надбавка нараховується на всі відпрацьовані години з врахуванням проценту надбавки, який в свою чергу розраховується в момент переходу на новий розрахунковий період (закриття розрахункового місяця). Але години на які нараховується надбавка за вислугу років зберігаються в табелі окремо від відпрацьованих і за необхідності їх можна корегувати.

### *6.4.3. Премія за підсумками роботи за рік*

Премія за підсумками роботи за рік розраховується автоматично після задання необхідних вхідних даних для її розрахунку (Рис.19).

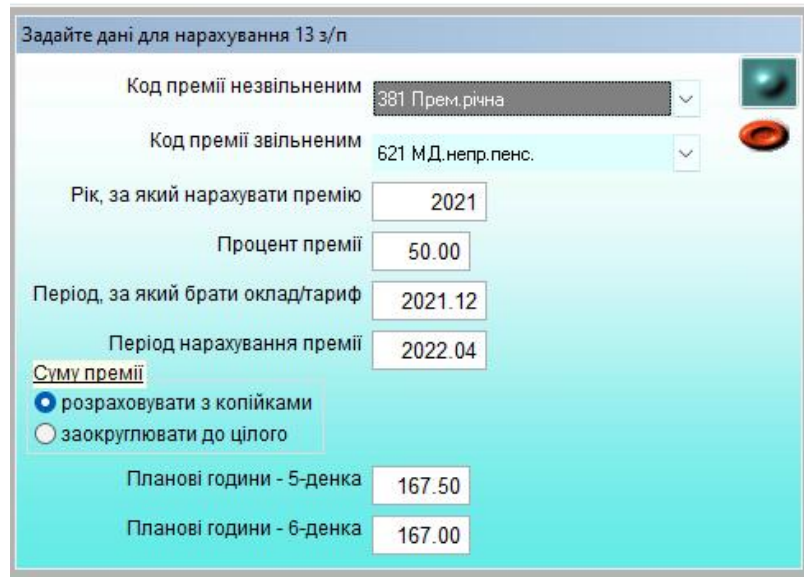

 *Рис.19. Режим нарахування премії за підсумками роботи за рік*

В цьому режимі після розрахунку та за необхідності є можливість коригувати розраховані суми премії. Також по додатковій команді можна сформувати відомість на виплату всієї суми премії, або задати відсоток для виплати від нарахованої суми. Сума, яка виплачується, попадає з кодом разових (між розрахункових виплат) в утримання працівника.

#### *6.4.4. Розрахунок матеріальної допомоги*

Матеріальна допомога розраховується у відсотках від окладу чи тарифу працівника. Необхідно тільки додати новий рядок і вибрати табельний номер. Сума матеріальної допомоги буде нарахована і відображена в колонці "Сума мат. допомоги".

### *6.4.5. Розрахунок доплат*

В режимі "Розрахунок доплат" проводять розрахунок доплат, які нараховуються не на всі години відпрацьовані по табелю. Наприклад: доплата за класність, доплата за шкідливість та інші. В режимі є всі вихідні дані для розрахунку і їх можна коригувати. Для зручності введення великої кількості доплат є команди, що дозволяють добавити працівників із картотеки по заданому підрозділу, додати працівників тільки тих в яких є доплата із постійних доплат разом із розміром відсотків, занести відпрацьовані години з табеля та інше (Рис.19.1.).

| 14 44 4<br>2/2<br>Пустий фільтр                 |                                      |                | <b>IBY AND IN AIR</b>               | 10<<br>Добавити працівників з пост. доплат<br>Добавити працівників з картотеки |             | √ Дозвіл     |
|-------------------------------------------------|--------------------------------------|----------------|-------------------------------------|--------------------------------------------------------------------------------|-------------|--------------|
| <b>Ta6</b> Nº                                   | Підроз<br>діл                        | Код<br>нарахув | Період<br>нарахув о                 | Занести % доплати із постійних<br>Занести години з табеля                      | %<br>оплати | Сума доплати |
| 1007 Шевченко Т.М.                              | 17                                   | 011            | 2022.04 1                           | Розрахувати доплату                                                            | 100.00      | 388.10       |
| 1030 Гришко Н.І.<br>$\checkmark$                | 17                                   | 011            | 2022.04 1                           | Вилучити всі записи<br>Редагувати рядок                                        | 100.00      | 204.90       |
| Табельний №<br>1030 Гришко Н.І.<br>$\checkmark$ | Код нарахування<br>011 Допл.за інтен |                | Система оплати<br>$\vee$    1 Оклад | Оклад/тариф<br>8606.000<br>$\checkmark$                                        |             |              |

 *Рис.19.1. Режим «Розрахунок доплат»*

# *6.4.6. Індексація доходів*

Для індексації доходів працівників в АІС "Розрахунок заробітної плати" є режим "Індексація доходів". Цей режим дозволяє автоматично індексувати доходи за любий період, або за декілька періодів в поточному розрахунковому періоді. Для індексації доходів потрібно в довідниках "Нарахування/ утримання» та "Архів нарахувань/ утримань" одноразово позначити відмітками ті коди нарахувань, суми котрих потрібно індексувати. Далі при вході в режим задати дані для нарахування індексації (Рис.20). Потім зайшовши в режим виконати пункт додаткового меню "Додати працівників". При цьому розрахується індексація в межах прожиткового мінімуму за період, який був заданий на вході в режим.

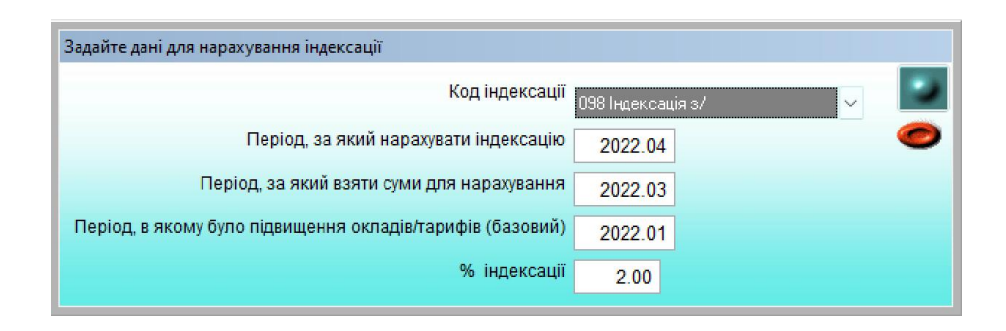

 *Рис.20. Режим індексації заробітної плати*

#### *6.4.7. Нарахування разових сум*

Режим "Разові нарахування" використовується для занесення разових сум за любий період, а також корегувань за попередні періоди (сторно). При цьому суми, дні, години потрібно вносити з мінусом. Також цей режим використовується для групового введення сум по вибраній умові (Рис.21). В режимі є механізм групового нарахування сум у відсотках до окладу/тарифу. По-перше потрібно зайти в режим зафіксувавши код нарахування і якщо потрібно підрозділ, потім добавити наприклад штатних працівників. Подруге виконати "В базову суму оклад/тариф". По-третє змінити "% оплати" одному із працівників і скопіювати його на всю колонку скориставшись контекстним меню по правій кнопці миші.

Потім можна сформувати платіжну відомість на разові виплати, задавши номер відомості та змінити відсоток від нарахованої суми, який потрібно занести в відомість на виплату (за замовчуванням 100%).

| 1/17                                             |                       |                                      |                | HHWHAX68                |   | $\perp$ 10 $\vee$                                      |                                 |         |                |                         |    |
|--------------------------------------------------|-----------------------|--------------------------------------|----------------|-------------------------|---|--------------------------------------------------------|---------------------------------|---------|----------------|-------------------------|----|
| Пустий фільтр                                    |                       |                                      |                |                         |   | Добав шт прац<br>Добав за труд уг<br>Добав зовн сумісн |                                 |         |                | √ Дозвіл                |    |
| <b>Ta6.N</b> <sup>o</sup>                        | N <sub>2</sub><br>n/n | Підр.<br>обліку                      | Підр.<br>факт. | Код<br>нарахув фа       | Д | Добав нешт прац<br>Добав шт Ж                          |                                 | BО      | Cyma<br>базова | $\frac{9}{6}$<br>оплати | Nº |
| 001 Петренко І.Д.<br>$\ddotmark$                 |                       | 17                                   | 17             | 392                     |   | Добав шт Ч                                             |                                 |         | 3470.00        | 100.00                  |    |
| 003 Москаленко Г.М. $\sim$                       |                       | 17                                   | 17             | 392                     |   |                                                        |                                 |         | 3470.00        | 100.00                  |    |
| 004 Іваненко Т.М.<br>$\ddotmark$                 |                       | 17                                   | 17             | 392                     |   | Добав шт по окладу                                     |                                 |         | 3470.00        | 100.00                  |    |
| 006 Чубенко Г.П.<br>$\checkmark$                 |                       | 17                                   | 17             | 392                     |   | Добав шт по тарифу                                     |                                 |         | 3470.00        | 100.00                  |    |
| 007 Шевченко Т.М.<br>$\ddotmark$                 |                       | 17                                   | 17             | 392                     |   | Добав шт відрядно                                      |                                 |         | 3470.00        | 100.00                  |    |
| 008 Юрченко Н.М.<br>$\checkmark$                 |                       | 17                                   | 17             | 392                     |   | В базову суму оклад/тар                                |                                 |         | 3470.00        | 100.00                  |    |
| 009 Кириленко А.П.<br>$\checkmark$               |                       | 17                                   | 17             | 392                     |   | Перерахув суми від % опл                               |                                 |         | 3470.00        | 100.00                  |    |
| 017 Івахненко Р.М.<br>$\checkmark$               |                       | 17                                   | 17             | 392                     |   | Сформувати плат відом                                  |                                 |         | 3470.00        | 100.00                  |    |
| 025 Пащенко Х.В.<br>$\vee$                       |                       | 17                                   | 17             | 392                     |   | Вилучити записи                                        |                                 |         | 3470.00        | 100.00                  |    |
| 026 Пилипенко З.І.<br>Ù                          |                       | 17                                   | 17             | 392                     |   | Редагувати рядок                                       |                                 |         | 3470.00        | 100.00                  |    |
| 030 Гришко Н.І.<br>Ü                             |                       | 17                                   | 17             | 392                     |   |                                                        |                                 |         | 3470.00        | 100.00                  |    |
| 047 Остапенко Г.М.                               |                       | 17                                   | 17             | 392                     |   | 3470.00                                                | 2022.04 1                       |         | 3470.00        | 100.00                  |    |
| 049 Степаненко М.М. $\sim$                       |                       | 17                                   | 17             | 392                     |   | 3470.00                                                | 2022 04 1                       |         | 3470.00        | 100.00                  |    |
| 183 Якубенко З.А.                                |                       | 17                                   | 17             | 392                     |   | 3470.00                                                | 2022.04 1                       |         | 3470.00        | 100.00                  |    |
| 218 Олефиренко В.Г. ∨                            |                       | 17                                   | 17             | 392                     |   | 3470.00                                                | 2022.04 1                       |         | 3470.00        | 100.00                  |    |
| 342 Короленко С.М.                               |                       | 17                                   | 17             | 392                     |   | 3470.00                                                | 2022.04 1                       |         | 3470.00        | 100.00                  |    |
| 784 Бойченко Л.М.                                |                       | 17                                   | 17             | 392                     |   | 3470.00                                                | 2022.04 1                       |         | 3470.00        | 100.00                  |    |
| Табельний №<br>001 Петренко І.Д.<br>$\checkmark$ |                       | Код нарахування<br>392 Одн.мат.допом |                | 1 Оклад<br>$\checkmark$ |   | Система оплати                                         | Оклад/тариф Базова<br>26080.000 | 3470.00 |                |                         |    |

 *Рис.21. Режим разових нарахувань*

#### *6.5. Нарахування по середньому заробітку*

#### *6.5.1. Відпустки*

Для розрахунку суми відпустки потрібно додати новий рядок, вибрати табельний номер, задати дату початку та дату закінчення відпустки і якщо потрібно сформувати відомість на виплату, поставити признак "1" (Рис.22). Після введення всіх відпусток виконати "Сформувати відомість на виплату» в додатковому меню на кнопці "+". Також через додаткове меню можна подивитись і відкоригувати суми за попередні 12 місяців, які брались для розрахунку середньої зарплати. Є команда перерахунку одного працівника, або всіх, якщо було змінено в довіднику "Архів нарахувань/утримань" входження видів оплат в середній для відпустки.

| N <sub>2</sub><br> документу | Ta6.N2                           |                          | Nº.<br>n/n | Підрозділ   | Код<br>відпустки                    | Графік<br>роботи               |    | Початок<br>відпустки | Закінчення<br><b>ВІДПУСТКИ</b>                             | Початок<br>розрахунку | Формувати<br>відомість | Nº.<br>ВІДОМОСТІ |  |
|------------------------------|----------------------------------|--------------------------|------------|-------------|-------------------------------------|--------------------------------|----|----------------------|------------------------------------------------------------|-----------------------|------------------------|------------------|--|
|                              | 007 Шевченко Т.М.   <del>у</del> |                          |            | 17          | 301                                 | 01                             |    | 01.04.2022           | 24.04.2022                                                 | 2022.04               |                        |                  |  |
|                              | 025 Пащенко Х.В.                 | $\overline{\phantom{a}}$ |            | 17          | 301                                 | 01                             |    | 02.04.2022           | 25.04.2022                                                 | 2022.04               |                        |                  |  |
|                              | 218 Олефиренко В ▼               |                          |            | 17          | 301                                 | 01                             |    | 03.04.2022           | 26.04.2022                                                 | 2022.04               |                        |                  |  |
| $\frac{2}{3}$                | 008 Юрченко Н.М.                 |                          |            | 17          | 301                                 | 01                             |    | 04.04.2022           | 27.04.2022                                                 | 2022.04               |                        |                  |  |
|                              |                                  |                          |            |             |                                     |                                |    |                      |                                                            |                       |                        |                  |  |
|                              |                                  |                          |            |             |                                     |                                |    |                      |                                                            |                       |                        |                  |  |
|                              | Код відпустки                    |                          | Період     | нарахування | Середньоденна<br>заробітна<br>плата | Календарні<br>ДНІ<br>відпустки |    | Вихідні<br>ДНІ       | Робочі<br>години<br>відпустки                              | Сума<br>відпустки     | Період<br>відпустки    |                  |  |
|                              | 301 Щор.відпустка                | $\overline{\phantom{a}}$ |            | 2022.04     | 432.605                             |                                | 23 |                      | 6<br>144.00                                                |                       | 9949.92 1              |                  |  |
|                              |                                  |                          |            |             |                                     |                                |    |                      | $D_{112}$ , 00, $D_{211111}$ , $D_{121111}$ , $D_{121111}$ |                       |                        |                  |  |

*Рис.22. Режим відпустки*

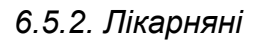

Для розрахунку сум лікарняних, зайшовши в режим (Рис.23), додаємо рядок, вносимо номер лікарняного, вибираємо працівника, змінюємо процент оплати лікарняного в залежності від стажу працівника. Потім заносимо дату початку і закінчення лікарняного. В нижню таблицю автоматично додаються рядки з кодами лікарняних до п'яти днів, які оплачує підприємство та більше п'яти днів, які оплачує фонд соціального страхування. Середній заробіток та сума лікарняних розраховується автоматично згідно зроблених налаштувань і входжень в довіднику "Архів нарахувань/утримань" за попередні 12 місяців. Слідує відмітить, що в довіднику по кодах нарахувань входження сум для розрахунку середньоденної заробітної плати за попередні 12 місяців роботи для звичайних лікарняних та для лікарняних в зв'язку з вагітністю та пологами налаштовуються окремо. При розрахунку лікарняних в зв'язку з вагітністю та пологами потрібно вказати тип лікарняних: 050 –Допомога по вагітності та пологах.

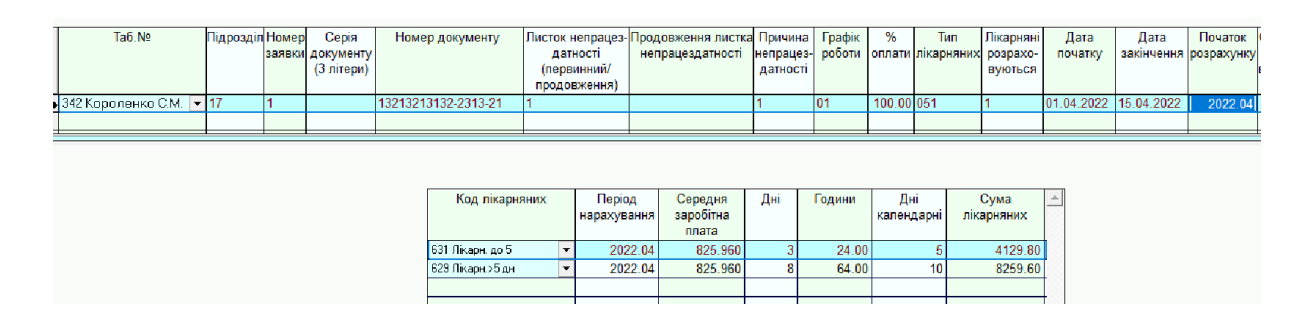

 *Рис.23. Режим лікарняні*

### *6.5.3. По середньому заробітку*

Режим "По середньому заробітку" використовується так само як і режим лікарняних, але для розрахунку середньої заробітної плати беруться два попередніх місяці (Рис.24).

# *6.5.4. За відрядження для Укрзалізниці*

Режим "За відрядження для Укрзалізниці" має свій алгоритм розрахунку середньої зарплати який відрізняється від загального. Спочатку розраховується середня заробітна плата за попередні два місяці, потім розраховується середня заробітна плата за поточний місяць (начебто працівник не у відрядженні, а працює весь місяць). Потім ці два розміри середньої зарплати порівнюються і враховується більша сума. Це суттєво, якщо в розрахунковому місяці було підвищено оклади і тарифи.

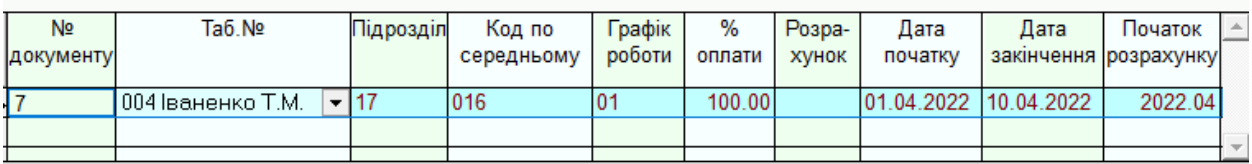

| Код по середньому  | Період  | Середня<br>нарахування заробітна плата | Дні | одини | Cyma    |  |
|--------------------|---------|----------------------------------------|-----|-------|---------|--|
| 1016 За відрядженн | 2022.04 | 638.441                                | 10  |       | 6384.41 |  |
|                    |         |                                        |     |       |         |  |
|                    |         |                                        |     |       |         |  |

 *Рис.24. Режим по середньому заробітку*

#### *6.6. Утримання*

# *6.6.1. Аванс*

Для нарахування авансу є два способи. Перший спосіб коли в карточці працівника уже занесена сума авансу. Тоді потрібно зайти в режим авансу і в додатковому меню вибрати «Додати працівників», з'явиться вікно "Задайте умову вибору сумм для авансу". Потрібно вибрати: Суми для авансу -

плановий з карточки (Рис.25). В іншому випадку потрібно вибрати - % від окладу/тарифу та задати відсоток і період за який взятии оклад/тариф для розрахунку. Далі виконати пункти меню – Виплатити всім, сформувати файл в банк для зарахування сум на платіжні картки та роздрукувати відомості.

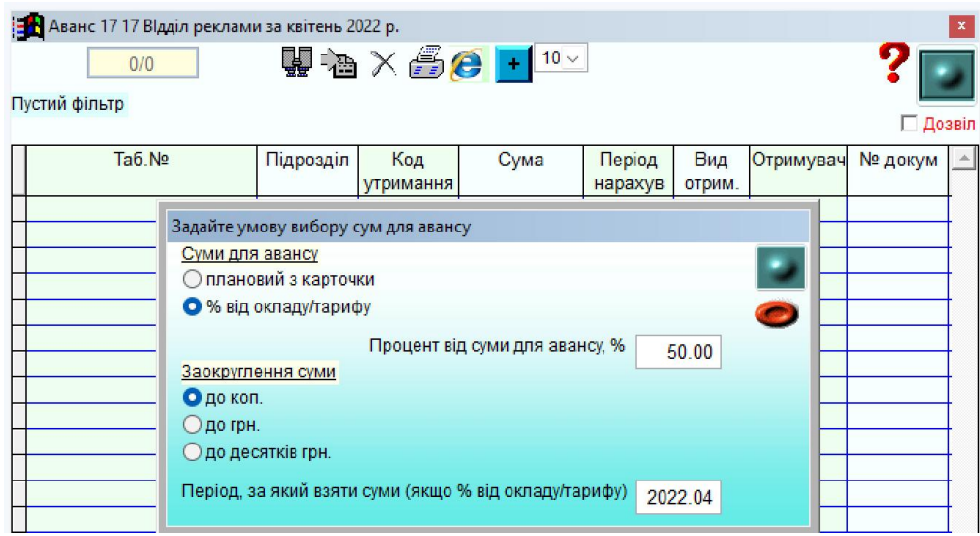

*Рис.25. Режим аванс*

#### *6.6.2. Разові утримання*

Режим разових утримань служить для введення любих видів утримань, за любий період нарахування тільки готовими сумами. А також сум "Сторно" по цих видах – сум із знаком "-". Вводяться суми як додаванням рядка, так і груповим введенням, установивши потрібний загальний фільтр (по підрозділу) та фільтр перед входом в режим і скориставшись необхідним пунктом в додатковому меню, яке визивається кнопкою  $"$ +".

# *6.6.3. Разові виплати*

В цьому режимі є можливість надрукувати відомості в касу, в відділення Ощадбанку та в інші банки для видачі коштів в між розрахунковий період (суми проходять по утриманню), а також сформувати файли для зарахування коштів на платіжні картки. Для цього потрібно перед входом в режим вибрати номер документу (№ платіжної відомості) та банк.

Для разових виплат лікарняних можна вказати код нарахування лікарняних, знявши галочку: Код нарахування по всім (Рис.26).

Потім ввести необхідні суми шляхом додавання рядків або груповим введенням на кнопці "+". Друкування відомостей в меню на кнопці "Друк" (Рис.27).

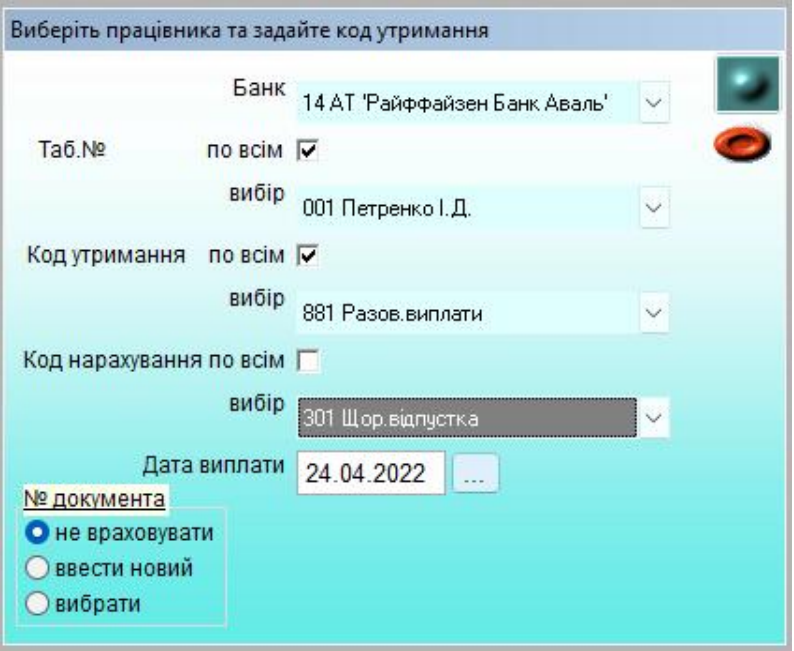

 *Рис.26. Вхід в режим разові виплати*

| 17 Разові виплати 17 17 ВІдділ реклами № докум.12 в АБ Полтава банк за квітень 2022 р.<br><b>KK4</b><br>3/4<br>Пустий фільтр |                                    |              | <b>NNHHAX 60+10V</b>         |                   |               |                          |                         | √ Дозвіл               |  |
|----------------------------------------------------------------------------------------------------|------------------------------------|--------------|------------------------------|-------------------|---------------|--------------------------|-------------------------|------------------------|--|
| <b>Таб №</b>                                                                                                    | Підрозділ                          | Код<br>утрим | Cyma                         | Період<br>нарахув | Вид<br>отрим. | Отримувач                | N <sub>2</sub><br>докум | Код нарах.<br>пл.відом |  |
| 1003 Москаленко Г.М.<br>$\checkmark$                                                                                         | 17                                 | 885          | 5722.00                      | 2022.04 2         |               | 600                      | 12                      | 301                    |  |
| 006 Чубенко Г.П.<br>$\vee$                                                                                                   | 17                                 | 885          | 6253.00                      | 2022.04 2         |               | 600                      | 12                      | 301                    |  |
| • 009 Кириленко А.П.<br>$\ddot{\mathbf{v}}$                                                                                  | 17                                 | 885          | 7562.00                      | 2022.04 2         |               | 600                      | 12                      | 301                    |  |
| 025 Пащенко Х.В.<br>$\ddotmark$                                                                                              | 17                                 | 885          | 5255.00                      | 2022.04 2         |               | 600                      | 12                      | 301                    |  |
| Пабельний №<br>1009 Кириленко А.П.<br>$\checkmark$                                                                           | Код утримання<br>885 Платіжна карт |              | Система оплати<br>Оклад<br>v |                   |               | Оклад/тариф<br>13040.000 |                         |                        |  |

 *Рис.27. Режим разові виплати*

#### *6.6.4. Перерахунок податку з доходу за рік*

Цей режим призначений для перерахунку утриманих сум податку за рік. Розрахунок проводиться в два етапи: спочатку виконується пункт додаткового меню по кнопці "+" – розрахувати податок помісячно, а потім власне сам перерахунок податку за рік.

# *6.7. Доходи у негрошовій формі*

В цьому розділі знаходяться режими, в яких заносять або постійні суми для утримання з них податку на доходи з врахуванням коефіцієнта не грошових доходів, або разові. Є також режим "Доходи у негрошовій формі з одночасним утриманням", в якому заноситься сума доходу по нарахуванню, а по утриманню ця сума проходить автоматично. Також є режими: Безкоштовні квитки працівникам залізниці, Безкоштовні квитки іншим громадянам, Медичне страхування непрацюючих (непрацюючі пенсіонери залізничники). Ці режими необхідні, щоб утримати податок із наданих працівникам залізниці та їхнім сім'ям безкоштовних квитків.

#### *6.8. Виплати та компенсації непрацюючим*

Спеціальні режими: Відшкодування у випадку каліцтва (без утримання податку) та Компенсація непрацюючим (послуги з підприємства). Спеціальні алгоритми нарахування та утримання, використовуються виключно на підприємствах Укрзалізниці.

#### *6.9. Розрахунок заробітної плати*

#### *6.9.1. Розрахунок заробітної плати без перегляду результатів*

Цей режим застосовують, коли потрібно швидко зробити розрахунок заробітної плати по всьому підприємству в режимі адміністратора. При цьому формуються розрахункові листки, відомості виплати заробітної плати в касу, в банк, зведення по нарахуванню та утриманню зі заробітної плати, реєстри аліментів, реєстри перерахувань в ощадбанки та ін.

Бухгалтерські проводки і зв'язані з ними друковані форми не формуються в цьому режимі. Вони розраховуються в окремому режимі після розрахунку заробітної плати.

# *6.9.2. Розрахунок заробітної плати з переглядом результатів*

Цей режим аналогічний попередньому, тільки добавлена можливість перед розрахунком встановити фільтр загальний (по підрозділу) і на режим по табельному номерові, що дає змогу розрахувати заробітну плату по умові вибору, а також переглянути результат розрахунку (Рис.28).

| ¦ <mark>e /-</mark> Розрахунок зарплати 17 17 ВІдділ реклами таб.№ 003 Москаленко Г.М. за квітень 2022 р. |                                                                                                    |                    |                                                      |         |                     |      |           |            |             |           |          |  |
|----------------------------------------------------------------------------------------------------|----------------------------------------------------------------------------------------------------|--------------------|------------------------------------------------------|---------|---------------------|------|-----------|------------|-------------|-----------|----------|--|
| 0/0                                                                                                    |                                                                                                    |                    | $\Psi$ a $\times$ $\bigcirc$ $\bigcirc$ + $\bigcirc$ |         |                     |      |           |            |             |           |          |  |
| Пустий фільтр                                                                                             |                                                                                                    |                    |                                                      |         |                     |      |           |            |             |           | □ Дозвіл |  |
| Табельний №                                                                                               | N <sub>2</sub>                                                                                                    | Підрозділ          | Нарахування                                          | Дата    | % прем.             | Дні  | Години    | Cyma       | Cyma        | Код застр | Ознака   |  |
|                                                                                                    | п                                                                                                    |                    | /утримання                                           |         | допл.               | факт | факт      | нараховано | утримано    | особи     | витрат   |  |
| $\blacktriangleright$ 003 Москаленко Г.М. $\triangleright$                                                |                                                                                                    | 17                 | 004                                                  | 2022.04 |                     | 21   | 168.00    | 22168.00   |             |           |          |  |
| $1003$ Москаленко Г.М. $\sim$                                                                             |                                                                                                    | 17                 | 096                                                  | 2022.04 |                     |      |           | 2565.15    |             |           |          |  |
| $1003$ Москаленко Г.М. $\sim$                                                                             |                                                                                                    | 17                 | 392                                                  | 2022.04 |                     |      |           | 3470.00    |             |           |          |  |
| 003 Москаленко Г.М. $\sim$                                                                                |                                                                                                    | 17                 | 883                                                  | 2022.04 |                     |      |           |            | 5076.57     |           |          |  |
| 003 Москаленко Г.М. $\sim$                                                                                |                                                                                                    | 17                 | 885                                                  | 2022.04 |                     |      |           |            | 5722.00 2   |           |          |  |
| 003 Москаленко Г.М. $\vee$                                                                                |                                                                                                    | 17                 | 900                                                  | 2022.04 |                     |      |           |            | 423.05      |           |          |  |
| $1003$ Москаленко Г.М. $\backsim$                                                                         |                                                                                                    | 17                 | 902                                                  | 2022.04 |                     |      |           |            | 282.03      |           |          |  |
| Табельний №                                                                                               |                                                                                                    | <b>Нарах/утрим</b> | Борг п.м.                                            |         | Нараховано Утримано |      | До видачі | Видача     | <b>Bopr</b> |           |          |  |
| 1003 Москаленко Г.М.                                                                                      | II 004 Погодинно<br>28203.15<br>16699.50<br>0.00<br>11503.65<br>$\mathsf I$ 2 на платіж, карткч $\mathsf v$<br>0.00<br>$\checkmark$ |                    |                                                      |         |                     |      |           |            |             |           |          |  |

 *Рис.28. Режим розрахунок зарплати з переглядом результатів*

*6.10. Формування бухгалтерських проводок*

Формування бухгалтерських проводок проводиться після розрахунку заробітної плати всього підприємства в режимі "Розрахунок бухгалтерських проводок". В додатковому меню по кнопці "+" пункт – розрахувати бухгалтерські довідки. Під час розрахунку бухгалтерських проводок формуються також друковані форми : бухгалтерські довідки відрахувань в соціальні фонди, бухгалтерські довідки нарахувань та утримань із заробітної плати, довідки розрахунку внесків в соціальні фонди.

Потім, якщо потрібно, можна сформувати вихідний файл з проводками для системи "Бухгалтерія". Для цього необхідно зайти в режим "Підсумкові бухгалтерські проводки", розрахувати підсумкові бухгалтерські проводки та сформувати вихідний файл.

# *6.11. Об'єднана звітність ПДФО та ЄСВ*

Об'єднана звітність з податку на доходи фізичних осіб, військового збору та єдиного соціального внеску подається один раз на квартал в розрізі даних за кожний розрахунковий місяць.

Дані для додатку 4ДФ формуються автоматично при кожному розрахунку заробітної плати. А переглянути їх та додати разові суми доходу, які не проходили в розрахунку можна зайшовши в режим «Додаток 4 ДФ (Відомості про суми доходу, ПДФО та ВЗ)» (Рис.29).

|   | В Звіт про суми доходу, податку на доходи фізичних осіб та війскового збору за квітень 2022 р.<br>$\mathbf{x}$ |                                                                                                    |               |                                                                              |      |          |             |                            |              |                                             |                                                                   |                         |        |                  |  |
|---|----------------------------------------------------------------------------------------------------|----------------------------------------------------------------------------------------------------|---------------|------------------------------------------------------------------------------|------|----------|-------------|----------------------------|--------------|---------------------------------------------|-------------------------------------------------------------------|-------------------------|--------|------------------|--|
|   |                                                                                                    | 1/17                                                                                                    |               | HAN WHAX SO HOW                                                              |      |          |             |                            |              |                                             |                                                                   |                         |        |                  |  |
|   | Пустий фільтр<br>Дозвіл                                                                                        |                                                                                                    |               |                                                                              |      |          |             |                            |              |                                             |                                                                   |                         |        |                  |  |
|   | N <sub>2</sub><br>n/n                                                                                          | Ta6.No                                                                                                    | Підроз<br>діл | Реєстраційний<br>номер облікової прийняття звільнення нарахованого<br>картки | Дата | Дата     | Сума доходу | Сума доходу<br>виплаченого | Сума податку | Сума податку<br>нарахованого перерахованого | Сума військового Сума військового Ознака<br>збору<br>нарахованого | збору<br>перерахованого | доходу | Ознака<br>пільги |  |
| Ы |                                                                                                    | 1047 Остапенко                                                                                                    | 17            | 1940203333                                                                   |      |          | 12721.45    | 12721.45                   | 2289.86      | 2289 86                                     | 190.82                                                            | 190.82 101              |        |                  |  |
|   |                                                                                                    | 2 001                                                                                                    | 17            | 2180511111                                                                   |      |          | 32158.00    | 32158.00                   | 5788.44      | 5788.44                                     | 482.37                                                            | 482.37 101              |        |                  |  |
|   |                                                                                                    | 3 784                                                                                                    | 17            | 2220188888                                                                   |      |          | 17814 00    | 17814.00                   | 3206.52      | 3206.52                                     | 267.21                                                            | 267.21 101              |        |                  |  |
|   |                                                                                                    | 4 049                                                                                                    | 17            | 2226504444                                                                   |      |          | 17814.00    | 17814.00                   | 3206.52      | 3206.52                                     | 267.21                                                            | 267.21 101              |        |                  |  |
|   |                                                                                                    | 5 030                                                                                                    | 17            | 2320012222                                                                   |      |          | 13141.50    | 13141.50                   | 2365.47      | 2365.47                                     | 197.12                                                            | 197.12 101              |        |                  |  |
|   |                                                                                                    | 6 009                                                                                                    | 17            | 2397777777                                                                   |      |          | 16510.00    | 16510.00                   | 2971.80      | 2971.80                                     | 247.65                                                            | 247.65 101              |        |                  |  |
|   |                                                                                                    | 7 026                                                                                                    | 17            | 2445201111                                                                   |      |          | 16379.60    | 16379.60                   | 2948.33      | 2948.33                                     | 245.69                                                            | 245.69 101              |        |                  |  |
|   |                                                                                                    | 8 003                                                                                                    | 17            | 2479002222                                                                   |      |          | 28203.15    | 28203.15                   | 5076.57      | 5076.57                                     | 423.05                                                            | 423.05 101              |        |                  |  |
|   |                                                                                                    | 9 008                                                                                                    | 17            | 2507666666                                                                   |      |          | 27048.58    | 27048.58                   | 4868.74      | 4868.74                                     | 405.73                                                            | 405.73 101              |        |                  |  |
|   |                                                                                                    | 10 006                                                                                                    | 17            | 2537244444                                                                   |      |          | 28963.20    | 28963.20                   | 5213.38      | 5213.38                                     | 434.45                                                            | 434.45 101              |        |                  |  |
|   |                                                                                                    | 11 025                                                                                                    | 17            | 2539999999                                                                   |      |          | 12829.15    | 12829.15                   | 2309.25      | 2309.25                                     | 192.44                                                            | 192.44 101              |        |                  |  |
|   |                                                                                                    | 12 007                                                                                                    | 17            | 2710155555                                                                   |      |          | 29273.75    | 29273.75                   | 5269.28      | 5269.28                                     | 439.11                                                            | 439.11 101              |        |                  |  |
|   |                                                                                                    | 13 004                                                                                                    | 17            | 2857333333                                                                   |      |          | 23618.69    | 23618.69                   | 4251.36      | 4251.36                                     | 354.28                                                            | 354 28 101              |        |                  |  |
|   |                                                                                                    | 14 017                                                                                                    | 17            | 2916888888                                                                   |      |          | 19965.60    | 19965.60                   | 3593.81      | 359381                                      | 299.48                                                            | 299.48 101              |        |                  |  |
|   |                                                                                                    | 15 183                                                                                                    | 17            | 3014555555                                                                   |      |          | 17635.17    | 17635.17                   | 3174.33      | 3174.33                                     | 264.53                                                            | 264.53 101              |        |                  |  |
|   |                                                                                                    | 16 218                                                                                                    | 17            | 3087866666                                                                   |      |          | 34642.27    | 34642.27                   | 6235.61      | 6235.61                                     | 519.63                                                            | 519.63 101              |        |                  |  |
|   |                                                                                                    | 17 342                                                                                                    | 17            | 3326377777                                                                   |      |          | 41142.10    | 41142.10                   | 7405.58      | 7405.58                                     | 617.13                                                            | 617.13 101              |        |                  |  |
|   |                                                                                                    | Сума доходу нарахованого Сума доходу виплаченого Сума ПДФО нарахованого Сума ПДФО перерахованого Сума ВЗ нарахованого<br>389860.21 |               | 389860.21                                                                    |      | 70174.85 |             | 70174.85                   |              | 5847.90                                     | Сума ВЗ перерахованого<br>5847.90                                 |                         |        |                  |  |

 *Рис.29. Перегляд даних додатку 4ДФ*

Для формування даних необхідних для заповнення додатків 1,5,6 зведеного звіту потрібно після остаточного розрахунку заробітної плати сформувати їх натиснувши кнопку «Формування додатків 1,5,6 до Податкового розрахунку сум доходу, податку, єдиного внеску». Після цього дані по вказаних додатках запишуться у відповідні режими, де їх можна переглядати і друкувати. Після завершення розрахунку останнього місяця кварталу виконується формування DBF-файлів із даними зведеного квартального звіту з ПДФО, ВЗ та ЄСВ для експорту в інші облікові системи (Рис.29.1.).

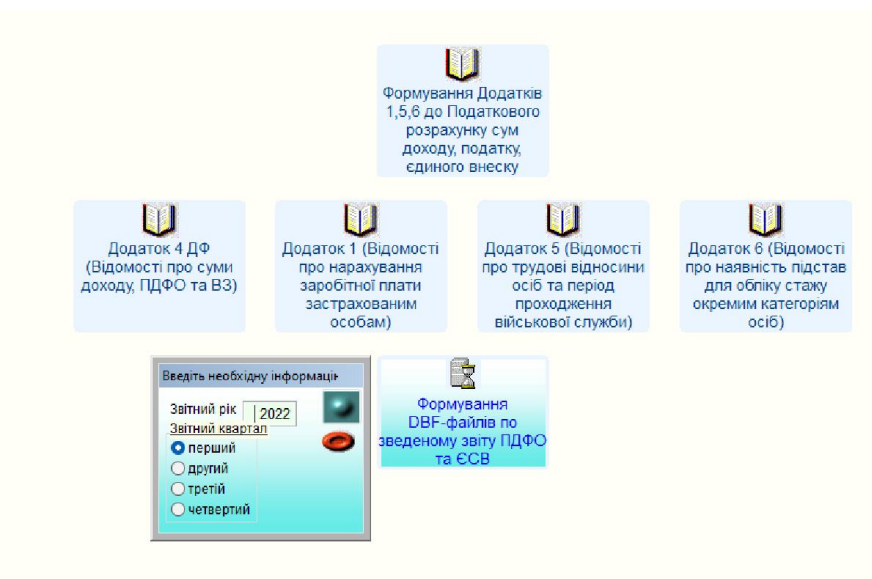

 *Рис.29.1. Формування даних по зведеному звіту для передачі в інші системи*

# *6.12. Формування електронних документів*

В цьому режимі можна сформувати електронні перекази аліментів, виплат державі, виплат за каліцтво, виплат непрацюючим, надрукувати реєстри цих виплат, а також записати електронні версії цих реєстрів на зовнішній носій для передачі у відділення Укрпошти.

# *6.13. Облікові вихідні форми для бухгалтера*

В розділ "Облікові вихідні форми" винесено формування та друк необхідних вихідних форм: Розрахункових листків, переказів, відомостей, зведень, довідок, реєстрів, довідників. Зазвичай перед друкуванням пропонується встановити фільтр (по підрозділу, по табельному номерові, чи по інших параметрах), а потім виводиться "Друк-Перегляд" (Рис.30).

Натиснувши лівою клавішею миші на принтер пропонується вибрати принтер, на якому потрібно друкувати та встановити які саме сторінки документу потрібно роздрукувати і кількість копій. Натиснувши на кнопку "Огляд" входимо в режим огляду, з якого теж можна друкувати, але увесь документ і на принтер, що використовується на вашому комп'ютері за замовчуванням.

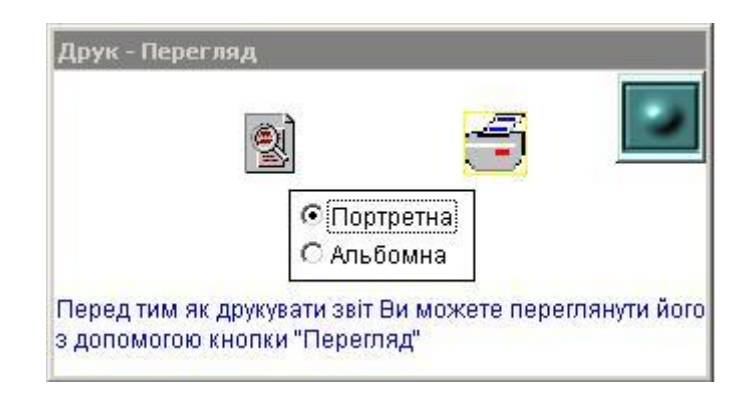

*Рис.30. Форма Друк - Перегляд*

# *6.14. Перегляд та друкування економічних вихідних форм*

В розділі "Економічні вихідні форми" представлені звіти, довідки, які доступні тільки для перегляду і друкування економістам. Всі інші розділи при входженні в АІС "Розрахунок заробітної плати" з правами економіста не відображаються.

# *6.15. Виплата зарплати на платіжні картки*

Режим "Виплата зарплати по працівниках» застосовують коли виплату заробітної плати на платіжні картки проводять не всім працівникам одночасно, а частково з вибором підрозділів, або конкретних працівників, а також коли потрібно виплатити процент від суми нарахованої заробітної плати.

Перед тим як входити в режим "Виплата зарплати по працівниках" можна задати основний та додатковий порядок сортування записів у відомостях на виплату та зарахування заробітної плати на платіжні картки в банк.

Також задається контроль максимальної суми виплати по двом критеріях:

- в першому випадку сума виплати порівнюється із сумою, яка належить до виплати в розрахунковому періоді;

- в другому випадку сума виплати порівнюється із сумою заборгованості за попередні періоди включаючи поточний.

Вказавши необхідні дані при вході в режим (Рис. 31), на кнопці "+" виконати пункт меню "Добавити суми для виплати", надрукувати відомість в банк (Рис. 32), а також на кнопці "+" сформувати вихідний файл для зарахування сум в банк на платіжні картки.

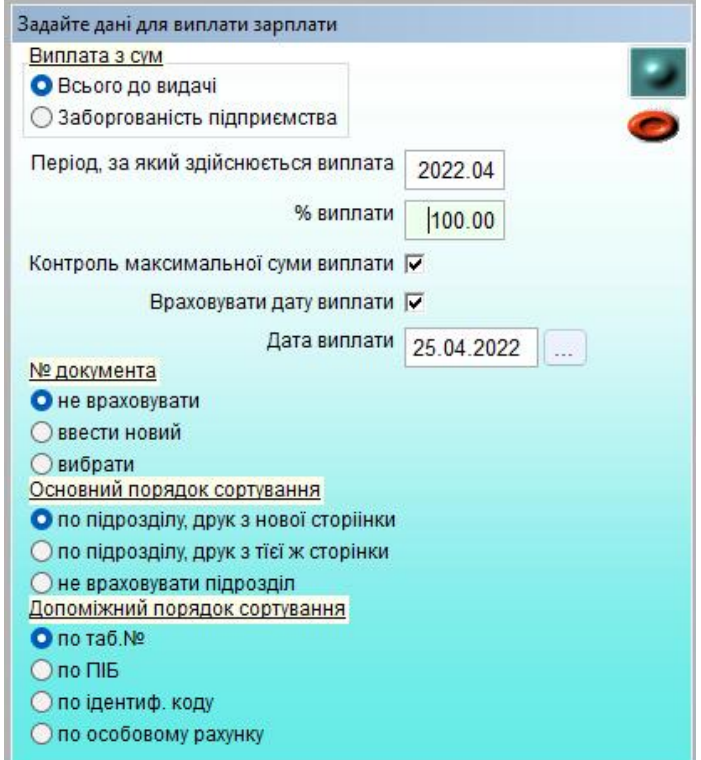

*Рис. 31. Виплата заробітної плати на карткові рахунки.*

| 12 Виплата зарплати по працівниках від 25.04.2022 № документа 25 за квітень 2022 р. |                                                                                                    |                                                                                                    |             |                          |                          |  |  |  |  |  |  |
|-------------------------------------------------------------------------------------|----------------------------------------------------------------------------------------------------|----------------------------------------------------------------------------------------------------|-------------|--------------------------|--------------------------|--|--|--|--|--|--|
| 0/0                                                                                 |                                                                                                    | $-10.1$<br>$\blacksquare$<br>Платіжна відомість на виплату зарплати через касу                                                             |             |                          |                          |  |  |  |  |  |  |
| Пустий фільтр                                                                       |                                                                                                    | Платіжна відомість на виплату зарплати через касу по підрозділам<br>Платіжна відомість на виплату зарплати через касу в Excel              | √ Дозвіл    |                          |                          |  |  |  |  |  |  |
| <b>Табельний №</b>                                                                  | Особов<br>Підр.<br>Платіжна відомість на виплату зарплати на платіжну картку з підписами в кінці<br>Платіжна відомість на виплату зарплати на платіжну картку з підписами на кожній сторінці |                                                                                                    |             |                          |                          |  |  |  |  |  |  |
| • 001 Петренко I.Д.<br>1003 Москаленко Г.М.                                         | 111111111<br>$\vee$ 17<br>$\vee$ 17<br>222222222                                                                                                    | Платіжна відомість на виплату зарплати на платіжну картку в Ехсеl<br>Платіжна відомість на виплату зарплати через ощадкасу                 |             | 125<br>25                | 25.04.2022<br>25.04.2022 |  |  |  |  |  |  |
| 1004 Іваненко Т.М.<br>  006 Чубенко Г.П.                                            | 333333333<br>$\vee$ 17<br>$\vee$ 17                                                                                                    | Акт прийому-передачі<br>4444444444444444444444444<br>2022.04<br>16772.7412<br>16772.741<br>100.00                                          | 25<br>25    | 25.04.2022<br>25.04.2022 |                          |  |  |  |  |  |  |
| 1007 Шевченко Т.М.                                                                  | 117<br>$\sim$                                                                                                    | 23272.62 2<br>2022.04<br>23272.62<br>100.00                                                                                                | 1600<br>600 | 25                       | 25.04.2022               |  |  |  |  |  |  |
| Табельний №<br>001 Петренко І.Д.                                                    |                                                                                                    | № документу<br>Дата виплати<br>Отримувач платежу<br>600 AB Полтава банк<br>25 04 2022<br>25 Виплата зарплати по працівник $\vee$<br>$\sim$ |             |                          |                          |  |  |  |  |  |  |

*Рис. 32. Друкування відомості виплати заробітної плати*

#### 6.16. Закриття періоду розрахунку

Закриття розрахункового періоду проводиться після проведення всіх розрахунків і отримання (роздрукування) необхідних форм звітності. Також перед закриттям періоду необхідно заповнити довідник "Плановий фонд робочого часу" на наступний місяць, і внести в картотеку дані про нових працівників. Закриття проводиться шляхом натискання лівою кнопкою миші на стрілку "Вправо» "Навігатору періодів" (Рис.9).

# *7. Сервісні функції програми*

### *7.1. Резервне копіювання і відновлення даних*

В програмі АІС "Розрахунок заробітної плати" архівне копіювання інформації здійснюється в режимі «Резервне копіювання». Виконується окремо резервне копіювання програми та резервне копіювання поточної бази даних. Рекомендується періодично робити копії облікових даних самим користувачем. Це в майбутньому дозволить не тільки захистити дані на випадок випадкового їх пошкодження або комп'ютерного збою, але й за необхідності повернутися до попереднього варіанту облікової бази і переглянути зміни.

#### *7.2. Зв'язок з іншими програмами, інструкція користувача*

Режим Імпорт-експорт дозволяє переносити дані по заробітній платі в інші системи. Режими: Формування файлу сум медичного страхування; Формування файлу відпрацьованих годин по табелю.

В розділі Документація пункт Керівництво користувача системи можна переглянути інструкцію користувача та новини в яких коротко описані зміни проведені в програмі АІС "Розрахунок заробітної плати " по кожній із версій.

# *8. Адміністрування програми та проведення оновлень*

В програмі передбачена можливість як завантажувати інформацію з інших програм, так і вивантажувати зміст окремих довідників та операцій в необхідному для сприйняття іншими програмами форматі. Стандартно передбачено формування файлу проводок для передачі в програму "Бухгалтерський і податковий облік ". Також формування файлів зарахування заробітної плати на карткові рахунки в різні банки та файлу в страхову компанію.

Режим «Адміністрування баз даних» дозволяє робити індексацію, профілактику баз даних та спеціальні сервісні функції.

Оновлення програми проводяться шляхом копіювання файлу: izm\_zp.zip в папку ZP на диск, де встановлено програму. При вході в систему автоматично проводиться оновлення та змінюється версія програми.

Передбачений спеціальний розділ «Документація» в якому доступні функції, з допомогою яких можна сформувати службові описи програмного коду і структури баз даних.